# **Bluetooth Baseband LSI Panasonic PAN1026 Toshiba TC35661**

# **Extension HCI command document**

**August.2013** 

000630EBA1-000809TS

 PANASONIC is continually working to improve the quality and reliability of its products. Nevertheless, semiconductor devices in general can malfunction or fail due to their inherent electrical sensitivity and vulnerability to physical stress. It is the responsibility of the buyer, when utilizing PANASONIC products, to comply with the standards of safety in making a safe design for the entire system, and to avoid situations in which a malfunction or failure of such PANASONIC products could cause loss of human life, bodily injury or damage to property. In developing your designs, please ensure that PANASONIC products are used within specified operating ranges as set forth in the

most recent PANASONIC products specifications.

- The PANASONIC products listed in this document are intended for usage in general electronics applications (computer, personal equipment, office equipment, measuring equipment, industrial robotics, domestic appliances, etc.). These PANASONIC products are neither intended nor warranted for usage in equipment that requires extraordinarily high quality and/or reliability or a malfunction or failure of which may cause loss of human life or bodily injury ("Unintended Usage"). Unintended Usage include<br>atomic energy control instruments, airplane or spaceship instruments, transportation instruments, combustion control instruments, medical instruments, all types of safety devices, etc.. Unintended Usage of PANASONIC products listed in this document shall be made at the customer's own risk.
- The products described in this document are subject to the foreign exchange and foreign trade laws.
- The information contained herein is presented only as a guide for the applications of our products. No responsibility is assumed by PANASONIC CORPORATION for any infringements of intellectual property or other rights of the third parties which may result<br>from its use. No license is granted by implication or otherwise under any intellectual propert CORPORATION or others.
- The information contained herein is subject to change without notice.<br>• The information contained herein is presented only as a quide for
- The information contained herein is presented only as a guide for the product operation, its functions, and applications. We request that the operation of any application system incorporating this product is fully tested by system vendor.

# **Revision History**

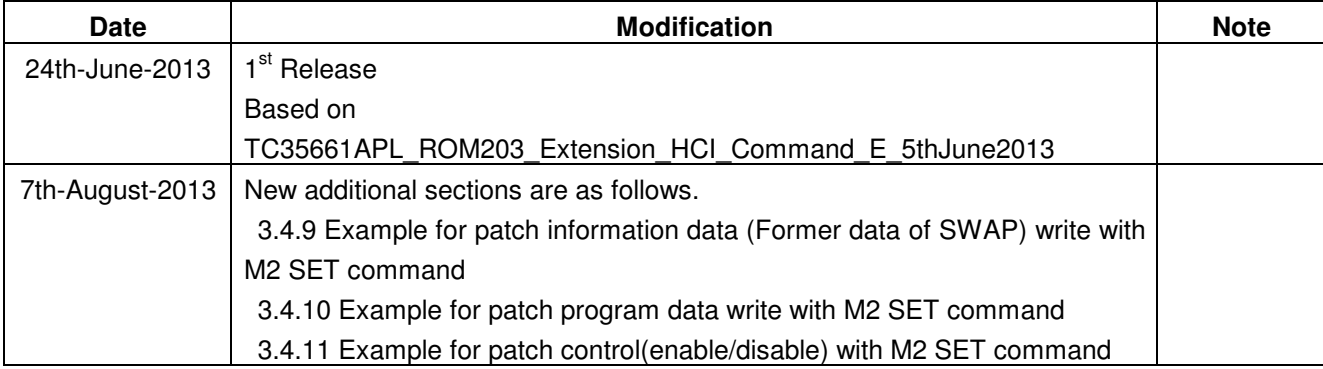

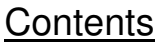

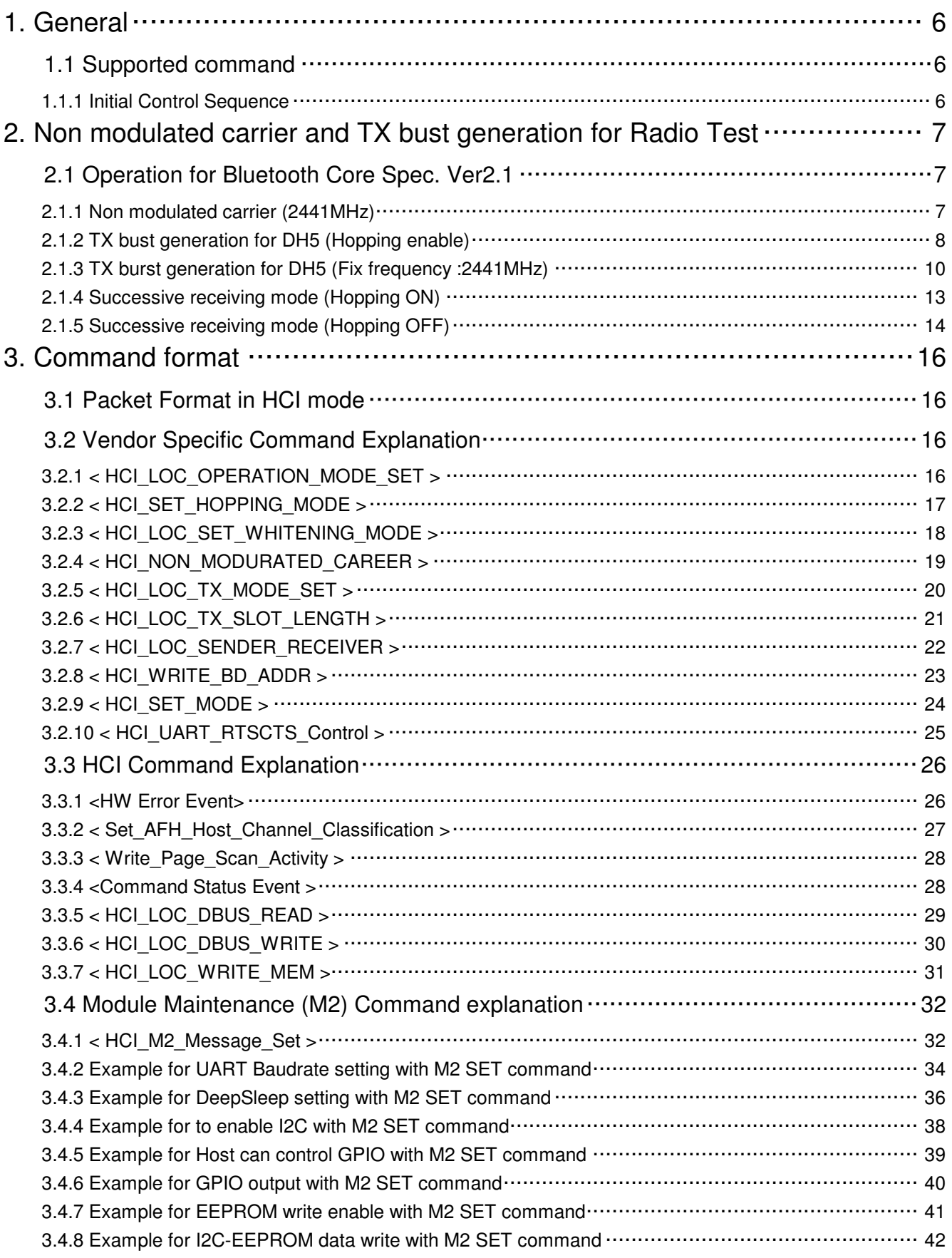

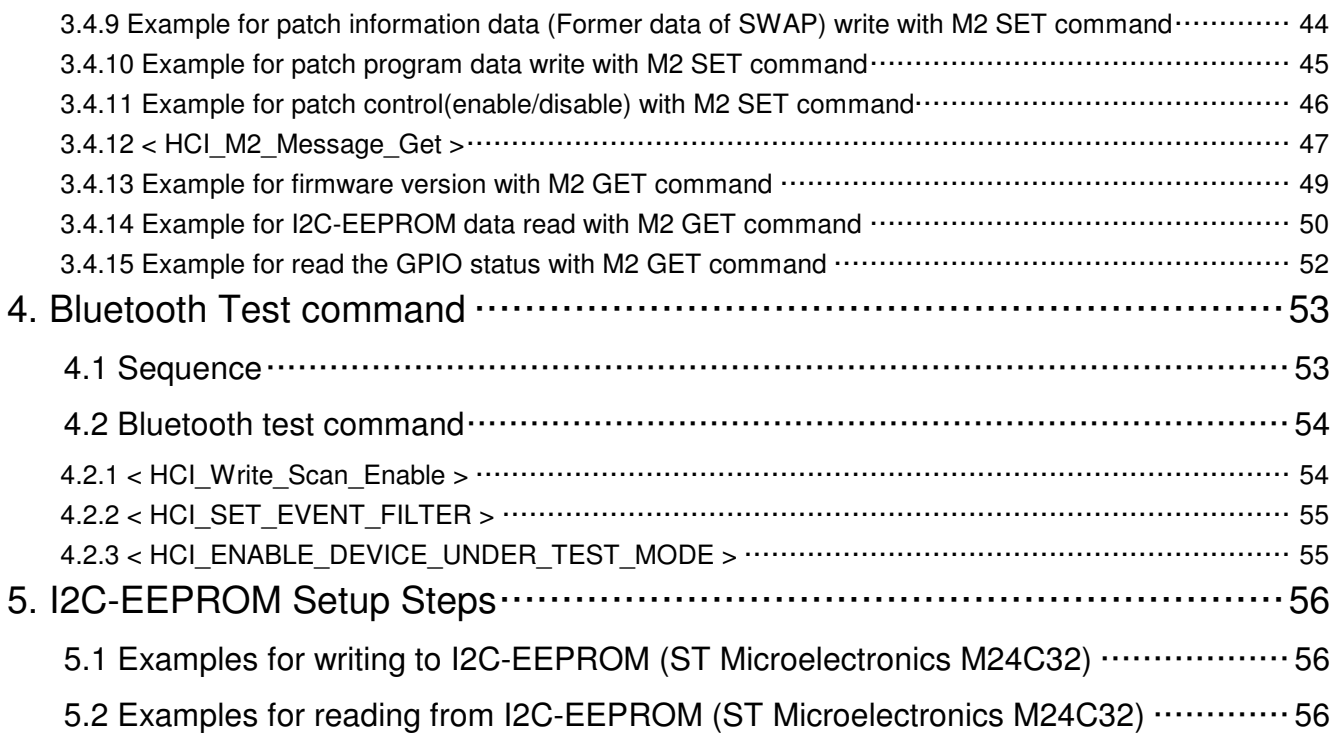

# **1. General**

This document is for TOSHIBA extension HCI command, which is used to

- (1) Measure RF characteristics such as RADIO TEST
- (2) HW and firmware setting
- (3) get HW or firmware information
- (4) HCI command by Bluetooth SIG

# **1.1 Supported command**

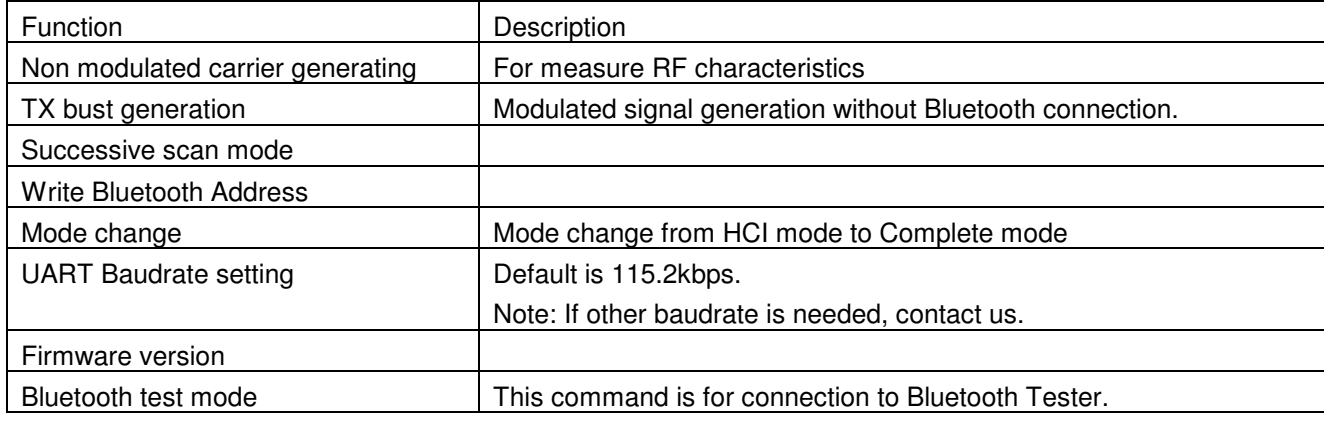

# **1.1.1 Initial Control Sequence**

This chapter explains the initial control sequence for TC35661.

After to release Reset sequence, TC35661 is set to HCI mode, Commands which are described on this document can be executed in HCI mode.

To change the complete mode from HCI mode, Host CPU sends the command ""HCI\_Set\_Mode command" in HCI Vendor Specific command.

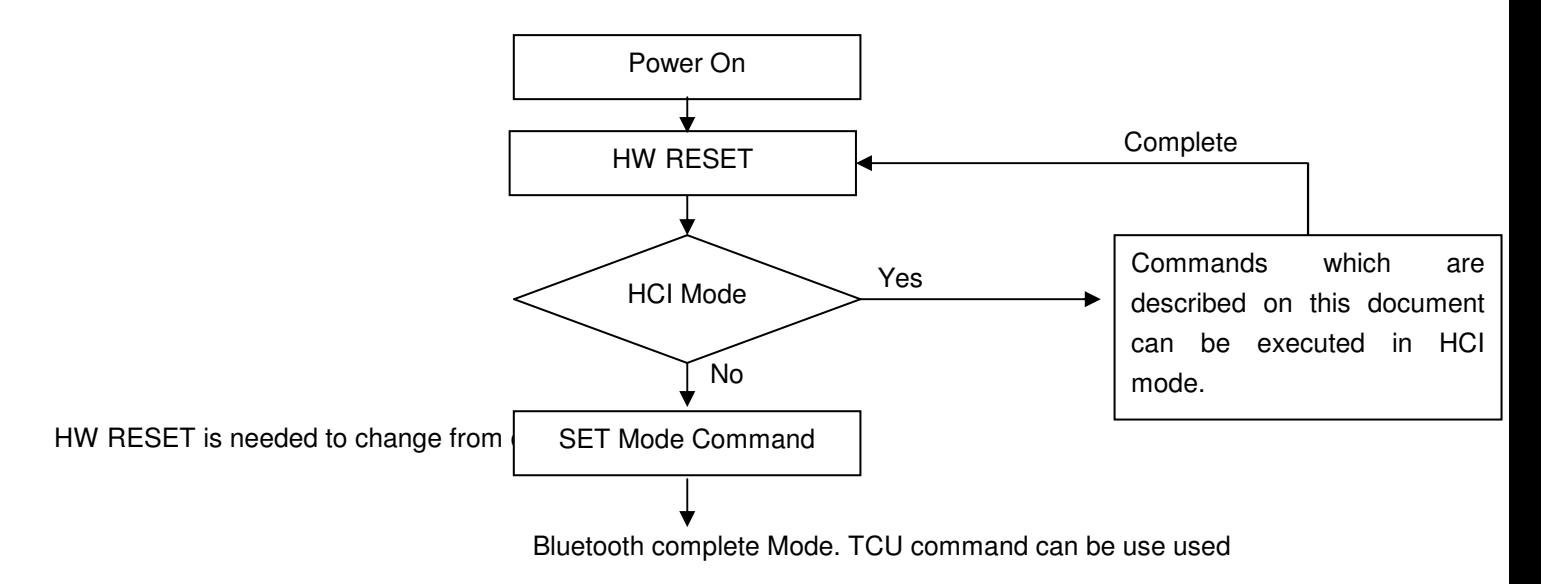

# **2. Non modulated carrier and TX bust generation for Radio Test**

This section shows commands sequence to measure RF characteristics for RADIO TEST.

# **2.1 Operation for Bluetooth Core Spec. Ver2.1**

(1)None modulated carrier (2441MHz)

(2)DH5 TX bust generation (Hopping)

(3)DH5 TX bust generation(2441MHz)

(4)Receiving mode.

# **2.1.1 Non modulated carrier (2441MHz)**

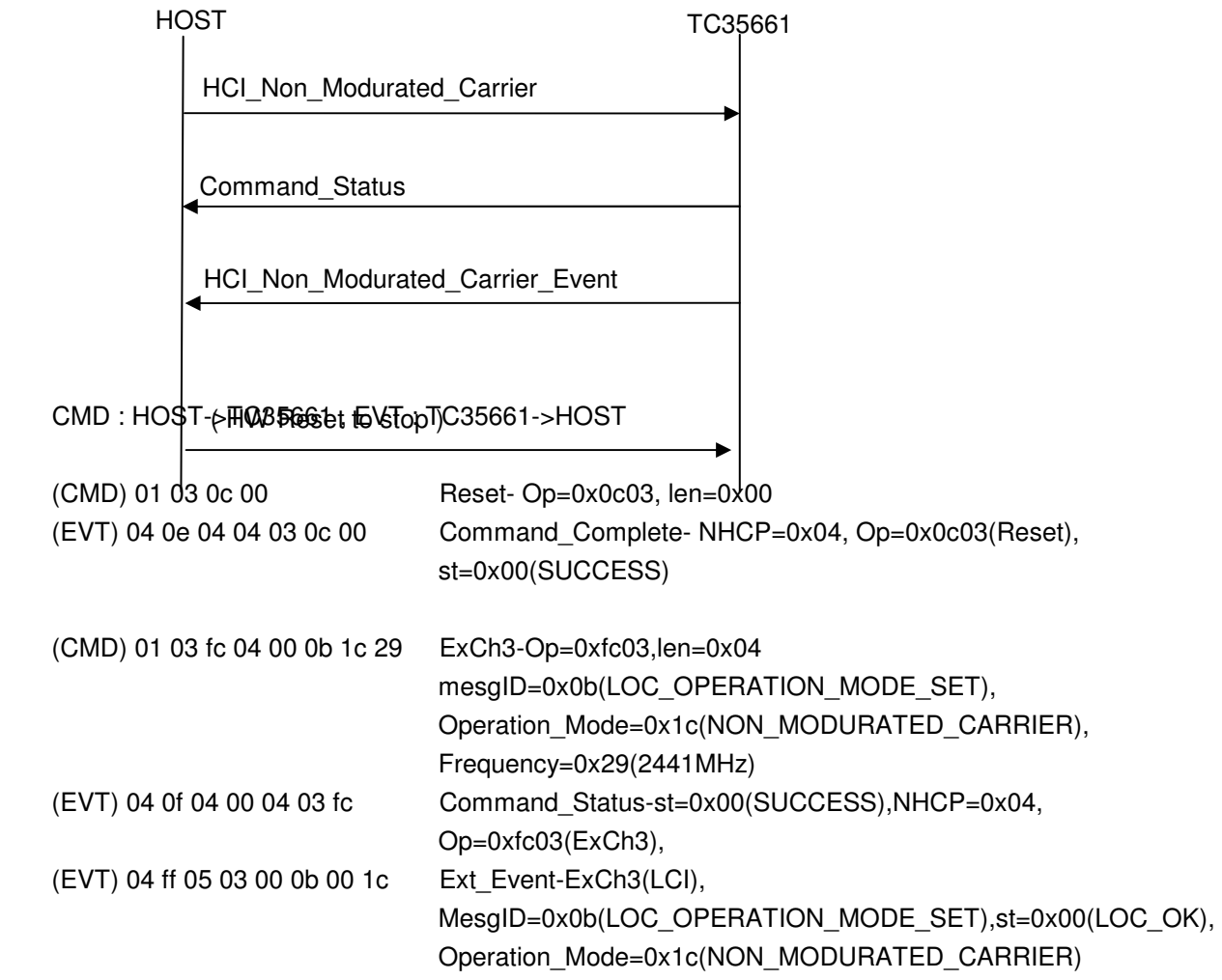

To stop this test, HW Reset is needed.

# **2.1.2 TX bust generation for DH5 (Hopping enable)**

The following flow shows DH5 TX bust generation (Hopping) setting.

When only a specific channel in AFH is selected, HCI\_Set\_AFH\_Host\_Channel\_Classification command after HCI\_RESET is used.

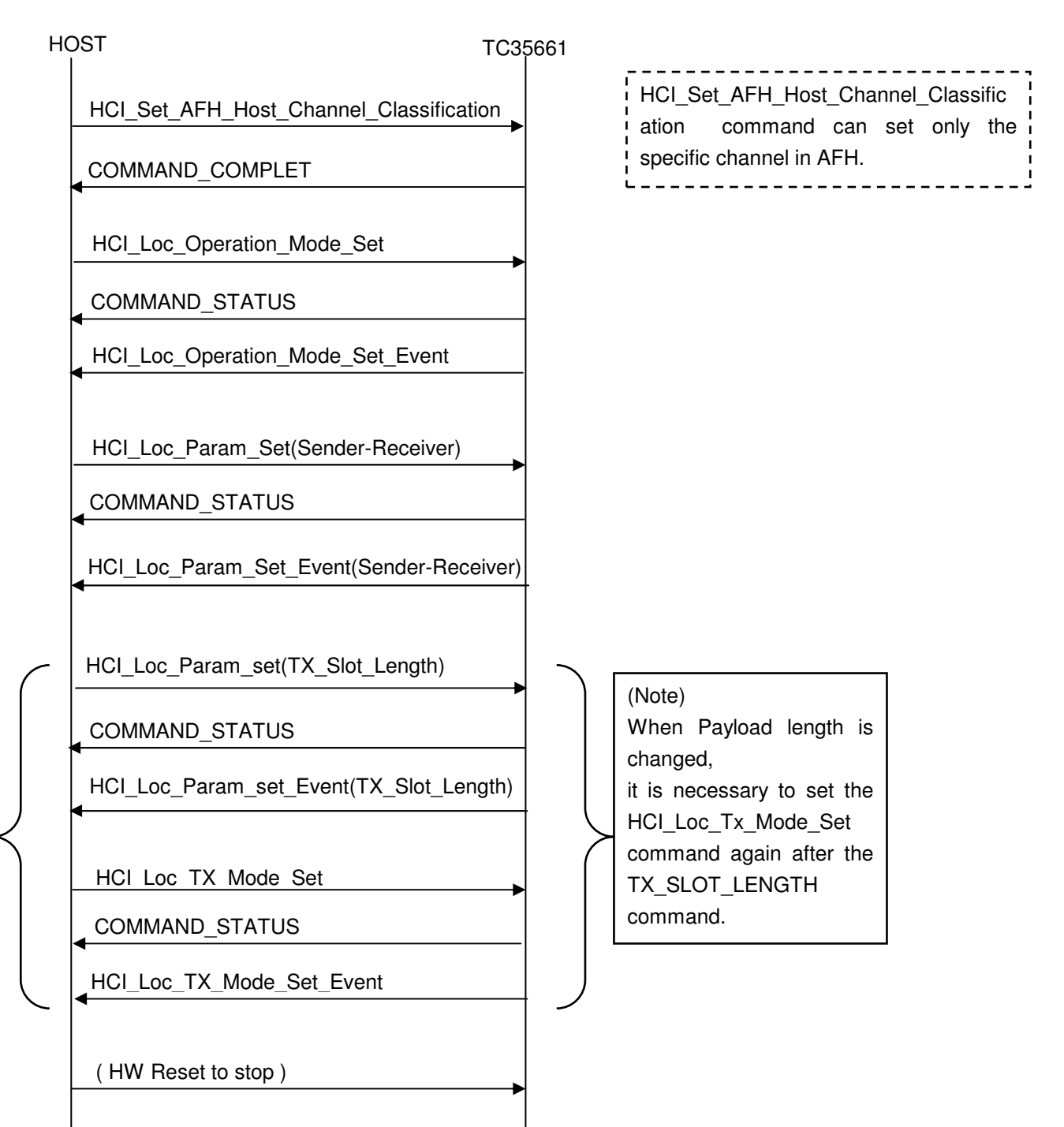

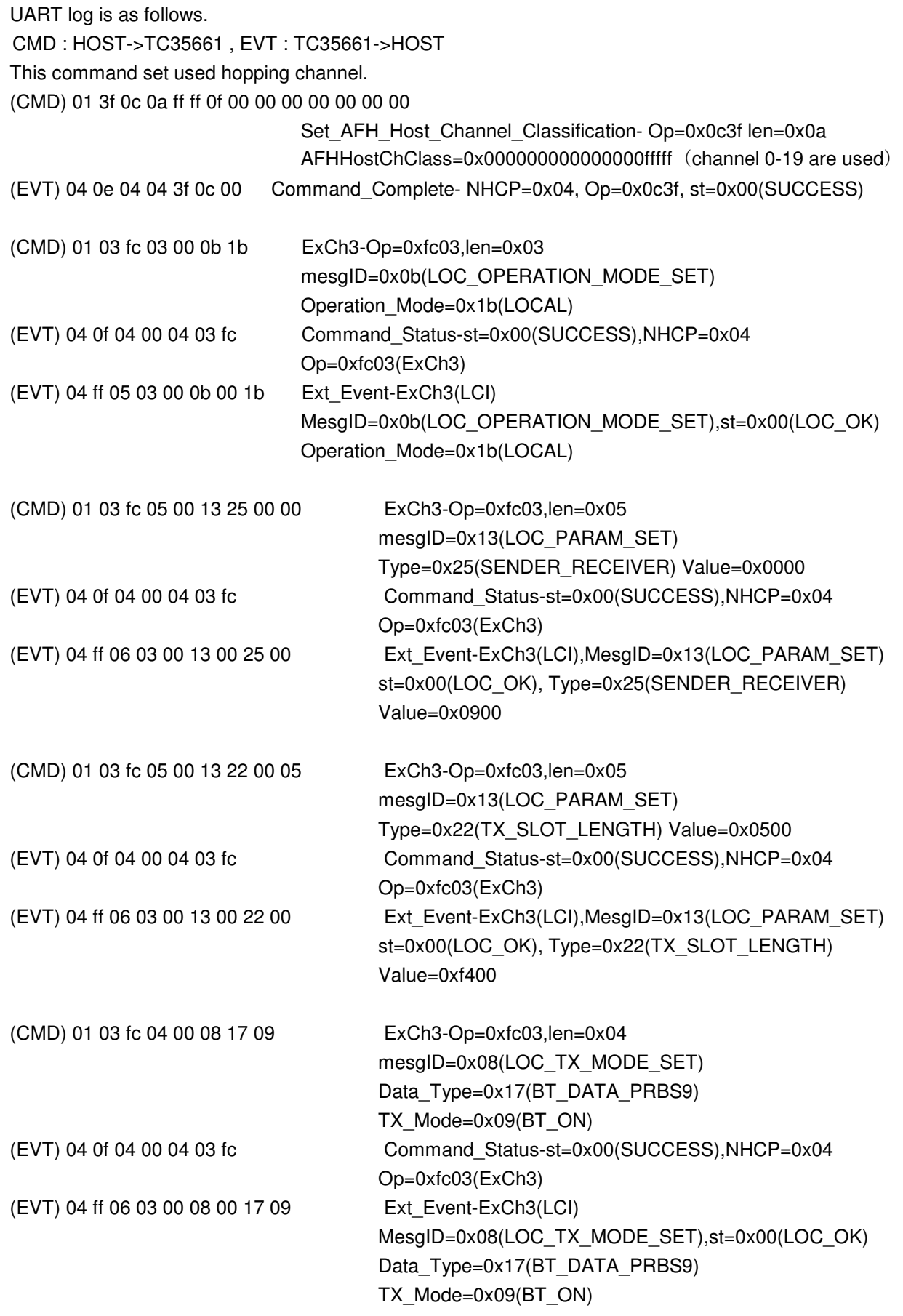

To stop this test, HW Reset is needed.

# **2.1.3 TX burst generation for DH5 (Fix frequency :2441MHz)**

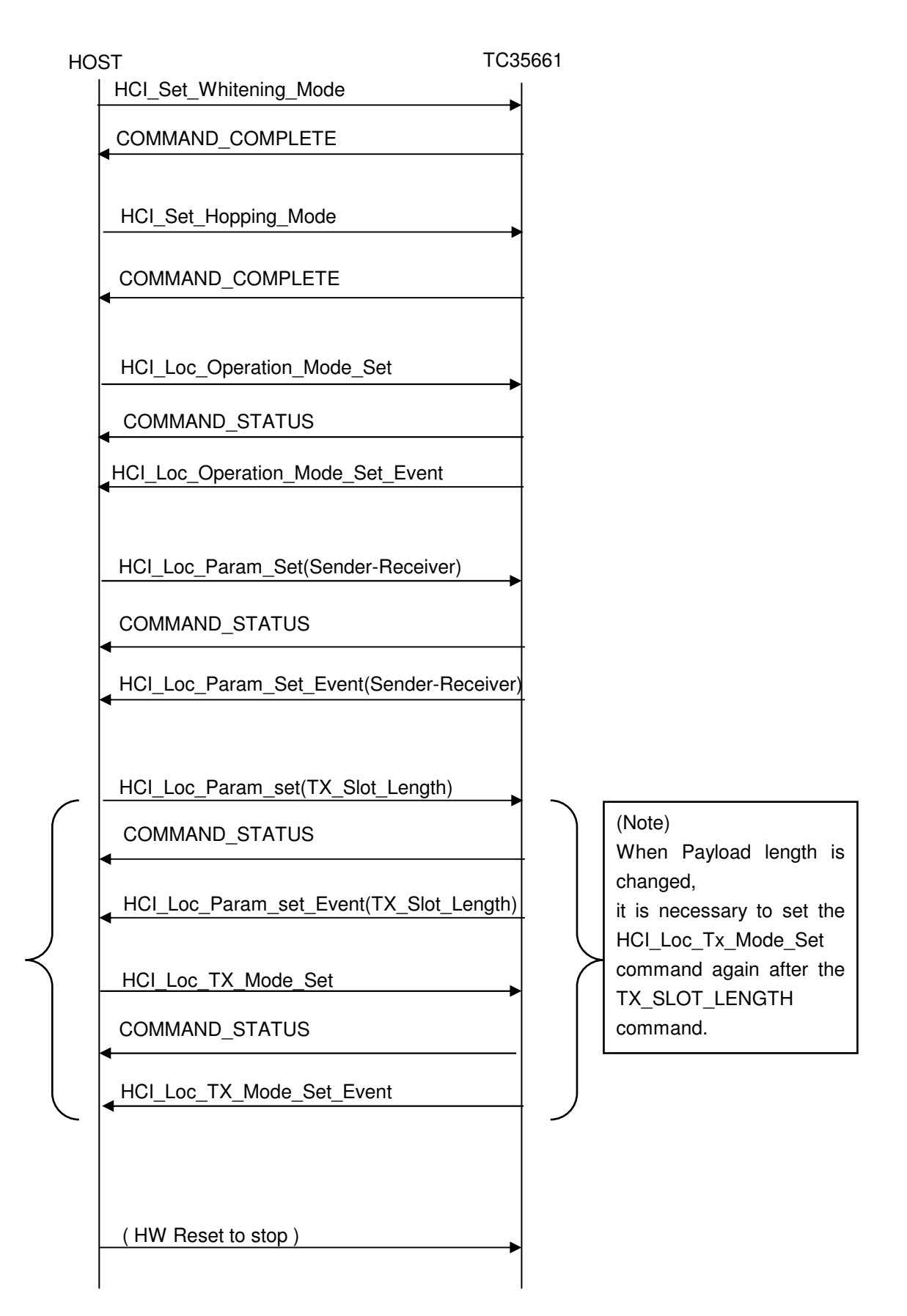

# **TOSHIBA** TENTATIVE **TC35661-ROM501 CMD(Extension HCI)**

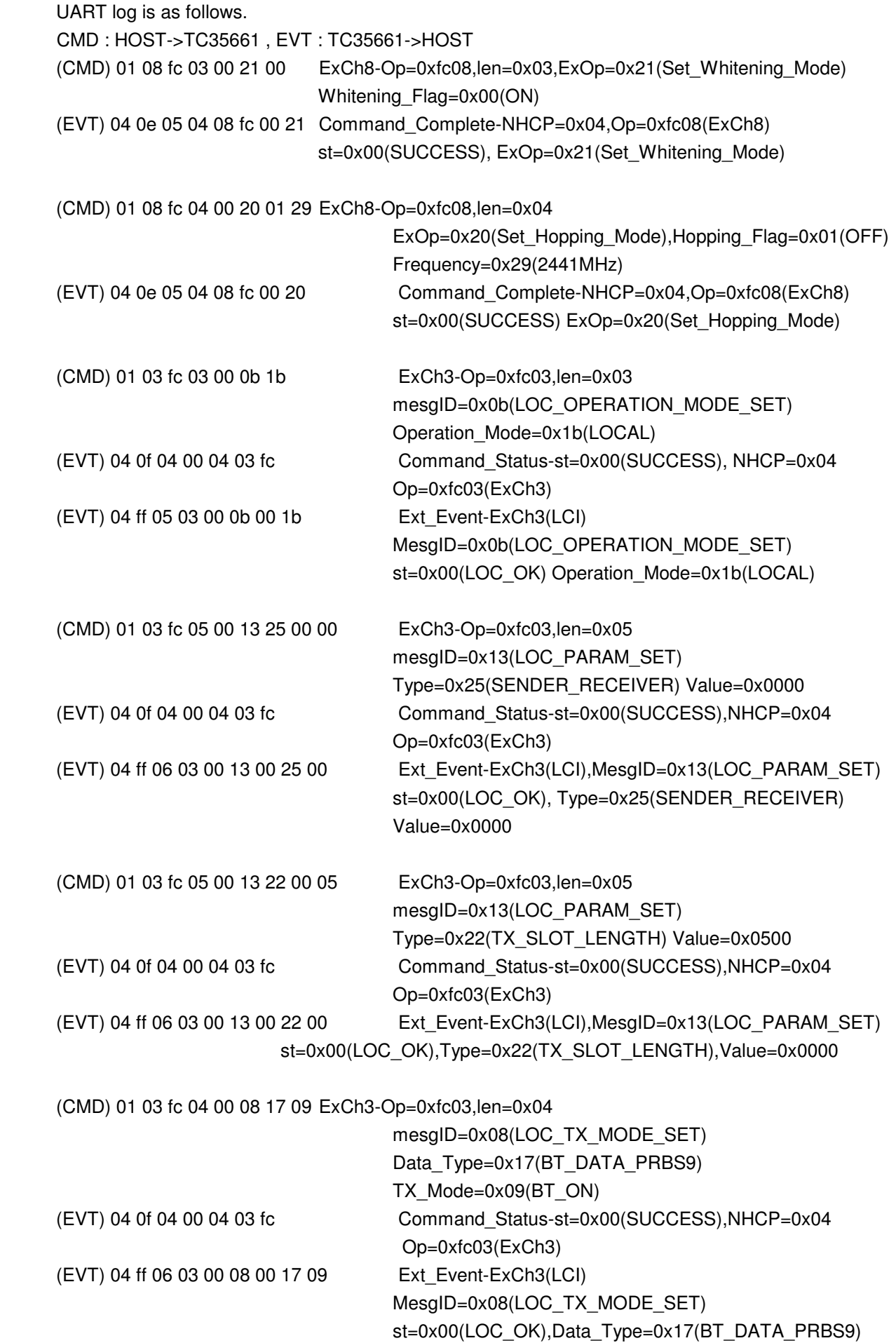

TX\_Mode=0x09(BT\_ON)

To stop this test, HW Reset is needed.

# **2.1.4 Successive receiving mode (Hopping ON)**

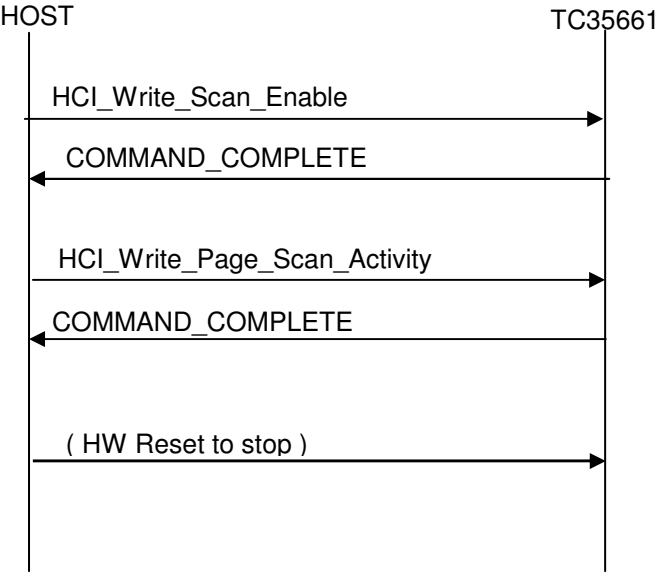

UART log is as follows. CMD: HOST->TC35661, EVT: TC35661->HOST

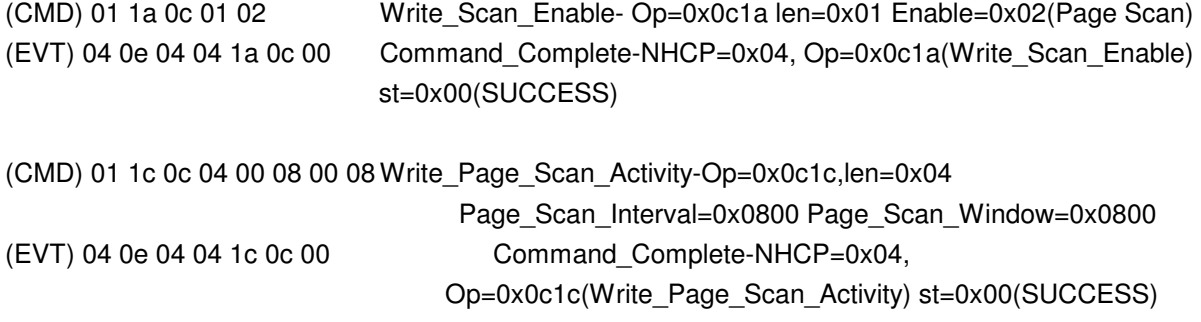

To stop this test, HW Reset is needed.

# **2.1.5 Successive receiving mode (Hopping OFF)**

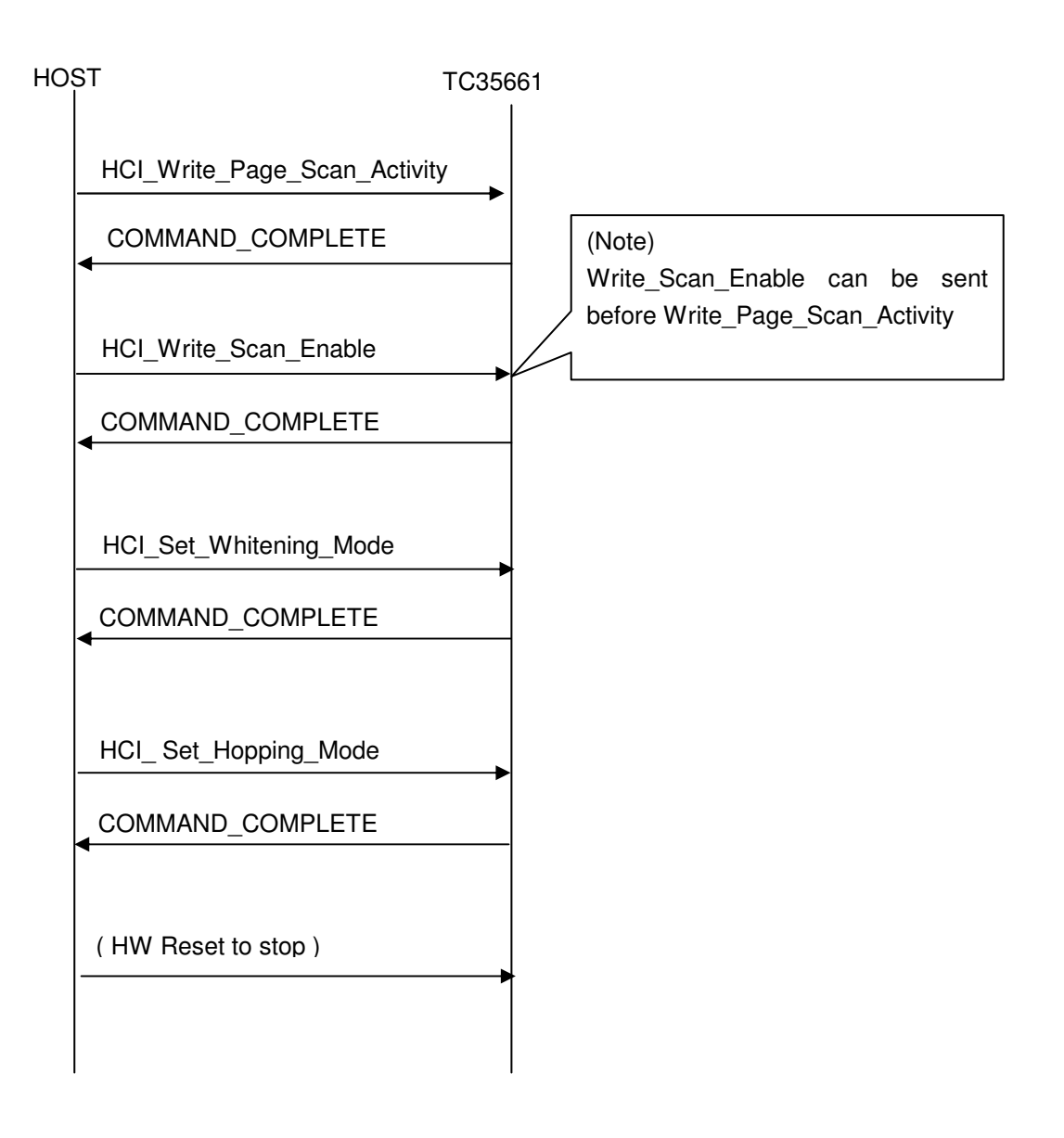

# **TOSHIBA** TENTATIVE **TC35661-ROM501 CMD(Extension HCI)**

# CMD:HOST->TC35661 EVT:TC35661->HOST

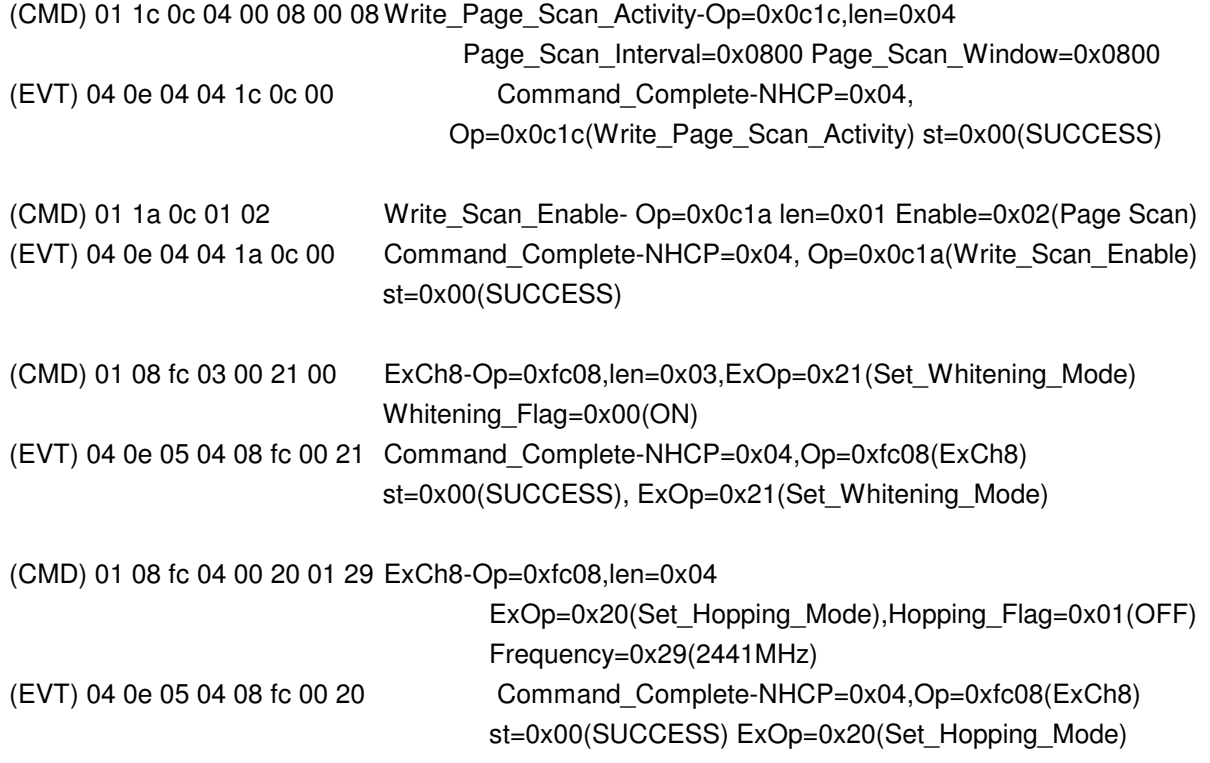

To stop this test, HW Reset is needed.

# **3. Command format**

# **3.1 Packet Format in HCI mode**

UART Protocol in HCI mode is based on Bluetooth Core Spec.H4(UART Transport Layer). The HCI packet indicator shall be sent immediately before the HCI packet.

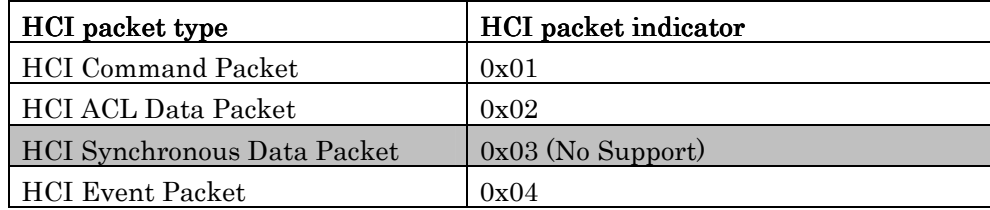

# **3.2 Vendor Specific Command Explanation**

# **3.2.1 < HCI\_LOC\_OPERATION\_MODE\_SET >**

To set local mode in order to permit changing RF parameters RF parameter can be changed during local mode. HW reset is needed to change from local mode to normal mode.

## HCI\_LOC\_OPERATION\_MODE\_SET

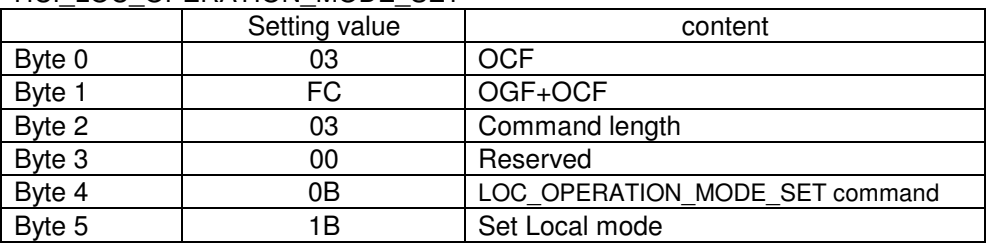

## HCI\_LOC\_OPERATION\_MODE\_SET Event

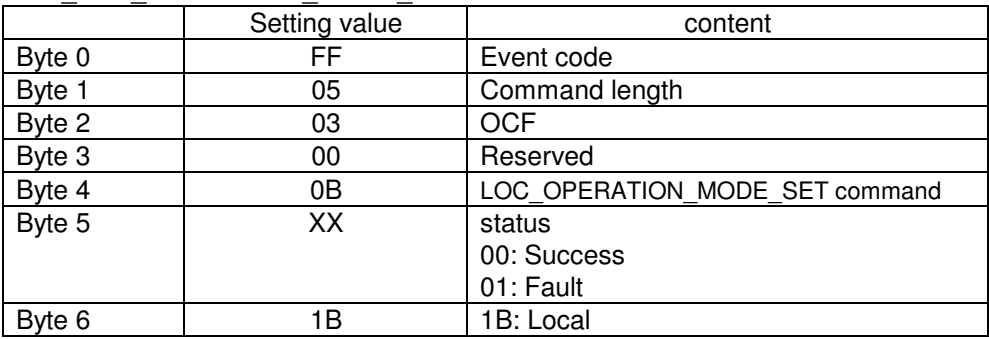

# **3.2.2 < HCI\_SET\_HOPPING\_MODE >**

To set enable/disable Hopping sequence. When hopping is disabled, frequency channel setting is needed to at the same time. Default value is Hopping.

## HCI SET HOPPING MODE

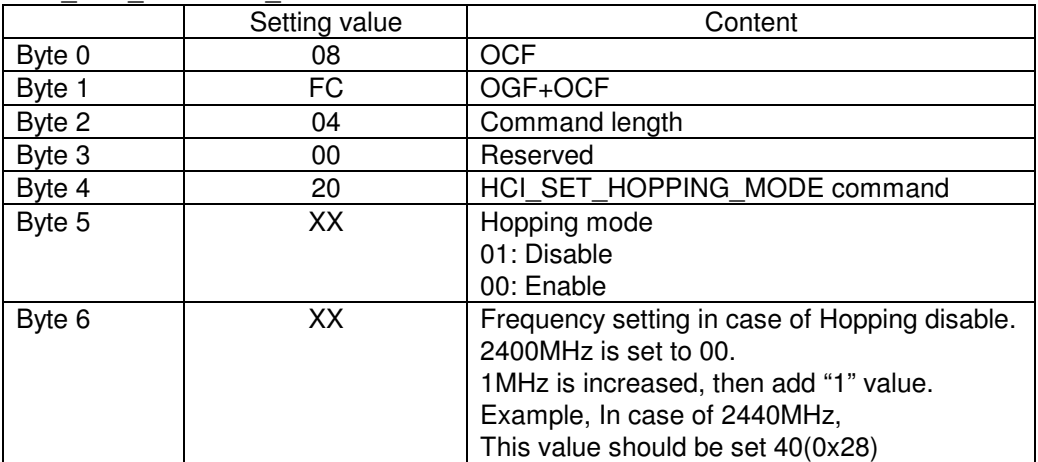

# HCI\_SET\_HOPPING\_MODE Event

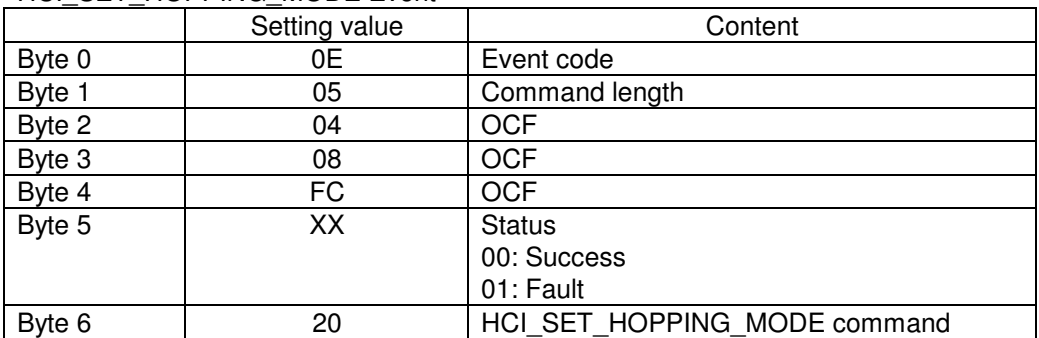

# **3.2.3 < HCI\_LOC\_SET\_WHITENING\_MODE >**

To set enable/disable whitening. Default value is enabling.

## HCI\_LOC\_SET\_WHITENING\_MODE

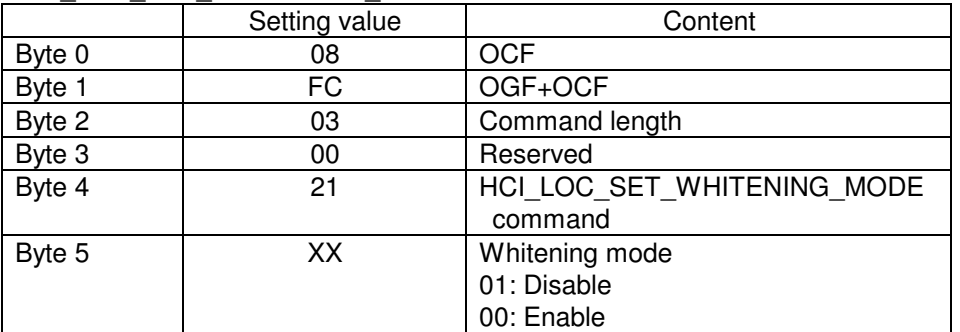

#### HCI LOC\_SET\_WHITENING\_MODE Event

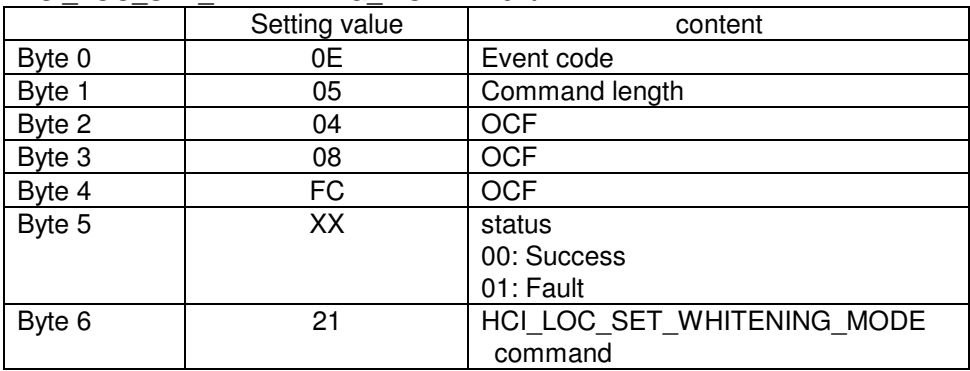

# **3.2.4 < HCI\_NON\_MODURATED\_CAREER >**

To generate non modulated carrier. Hopping is always disabled. HCI\_RESET is used to stop generation.

#### HCI\_NON\_MODURATED\_CAREER

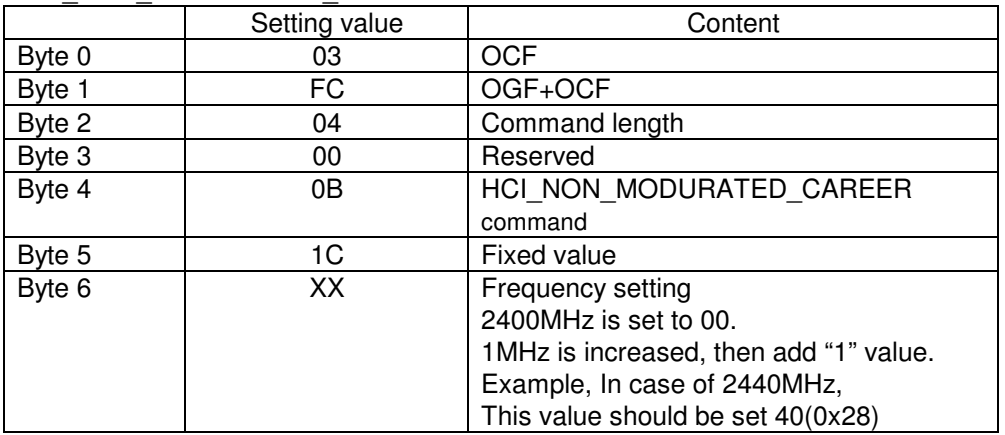

#### HCI\_NON\_MODURATED\_CAREER Event

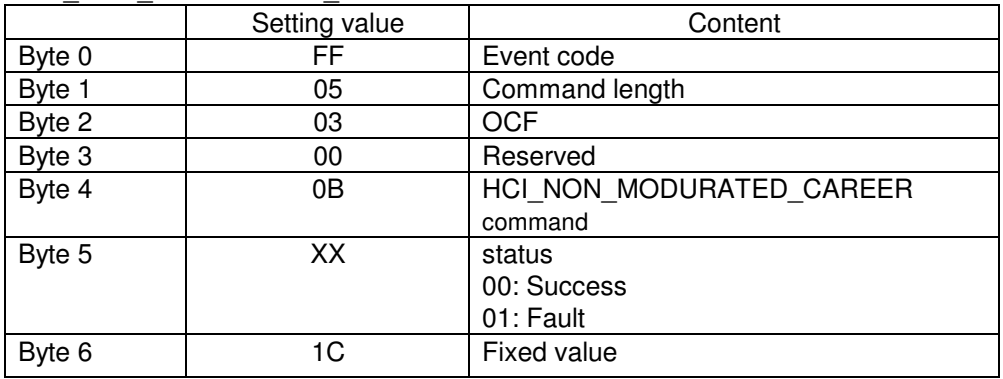

# **3.2.5 < HCI\_LOC\_TX\_MODE\_SET >**

To set TX burst generation. Payload length should be set in advance with HCI LOC TX SLOT LENGTH command**.** 

This command operates only TX slot. RX slot is not operated in its state

LOCAL\_OPERATION\_MODE and HCI\_ SENDER\_RECEIVE command are needed in advance.

TX burst generation sequence is descried on section 2.1.2.

# HCI\_LOC\_TX\_MODE\_SET

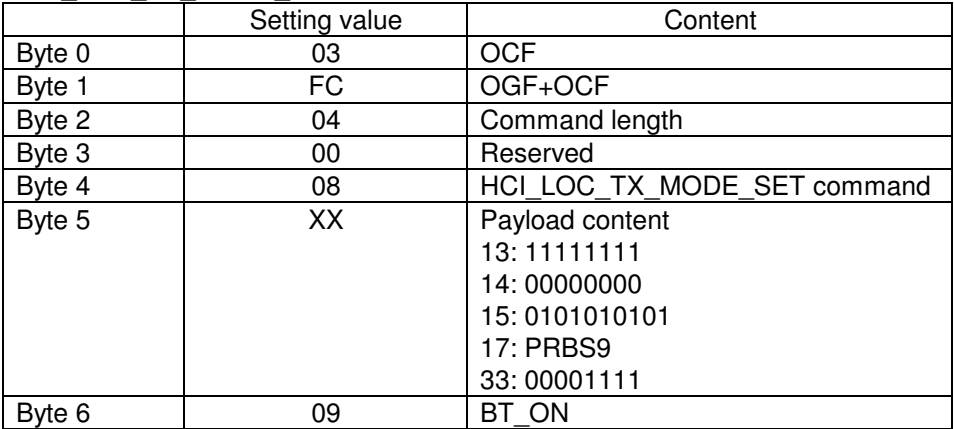

Command\_Status is transmitted. Refer to the following event.

#### HCI LOC TX MODE SET event

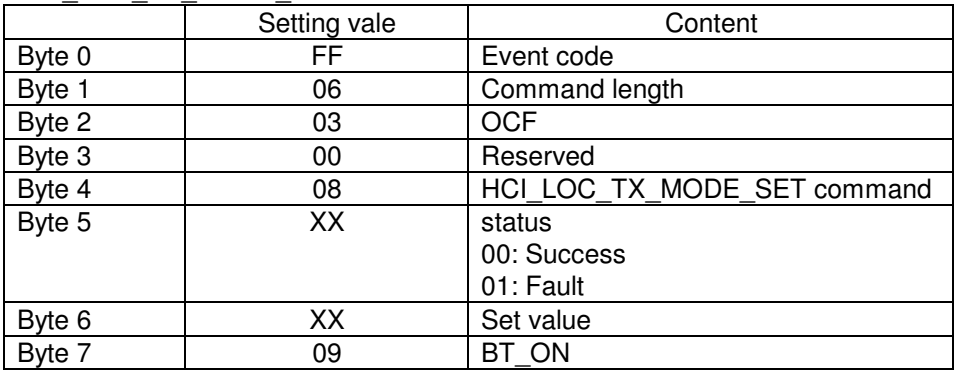

# **3.2.6 < HCI\_LOC\_TX\_SLOT\_LENGTH >**

To set payload length for TX burst generation. This command is valid during TX burst generation and local mode. HCI\_LOC\_OPERATION\_MODE\_SET command can set local mode.

#### HCI LOC TX SLOT LENGTH

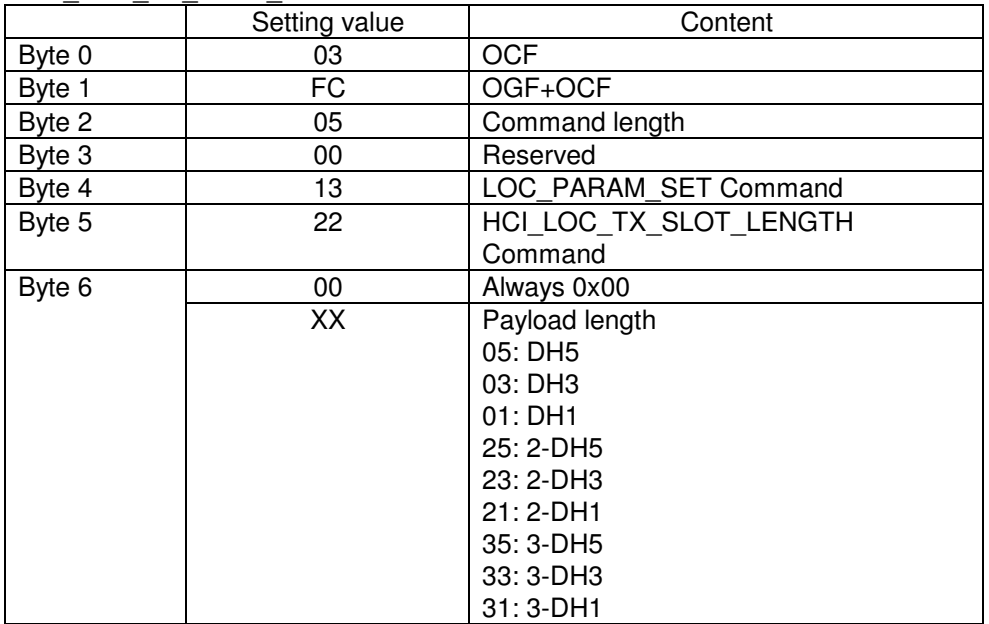

Command\_Status is transmitted. Refer to the following event.

HCI\_LOC\_TX\_SLOT\_LENGTH event

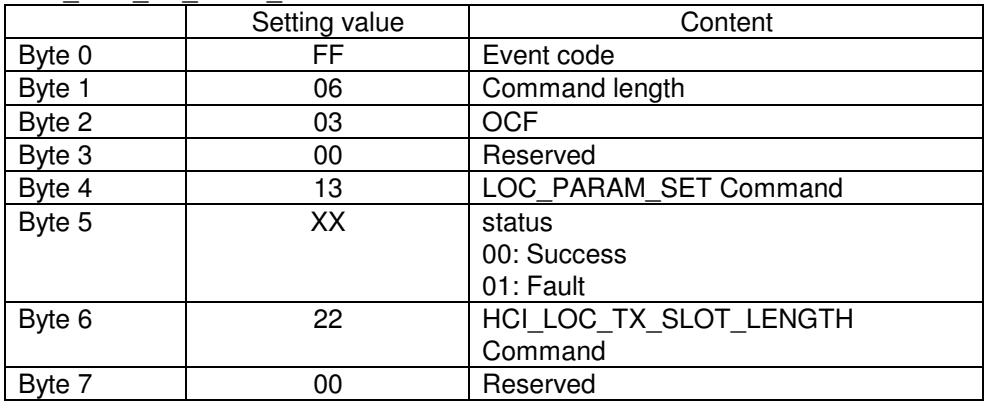

# **3.2.7 < HCI\_LOC\_SENDER\_RECEIVER >**

This command should be set before HCI\_LOC\_TX\_MODE\_SET command. This command is valid during local mode. HCI\_LOC\_OPERATION\_MODE\_SET command can set local mode**.** Moreover, this command is effective only when LOCAL\_OPERATION mode is enabling.

## HCI\_LOC\_SENDER\_RECEIVER

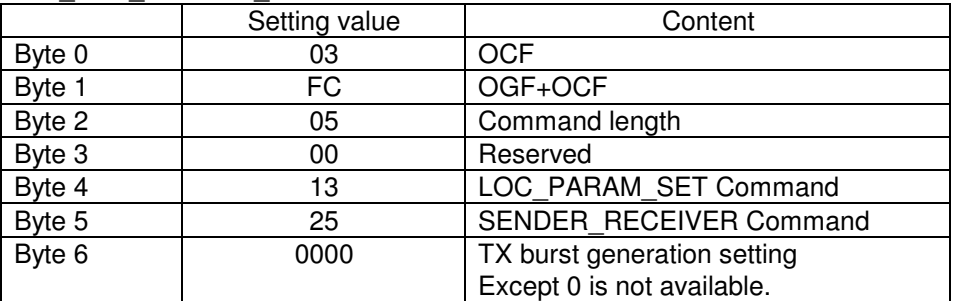

## HCI\_LOC\_SENDER\_RECEIVER event

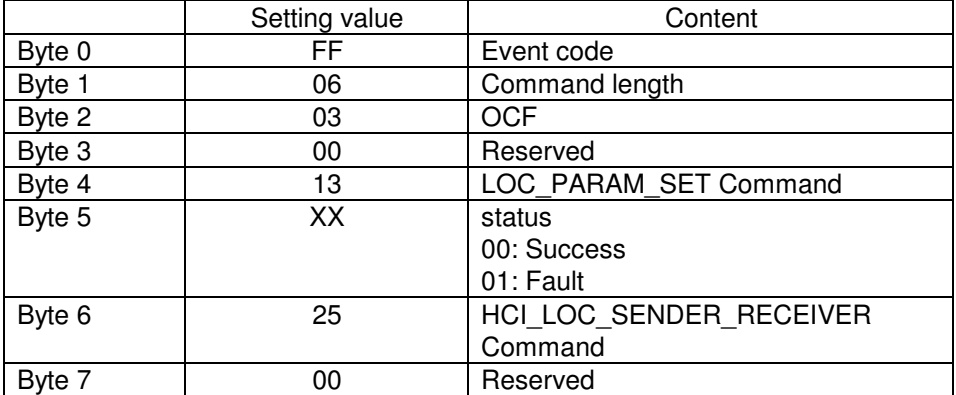

# **3.2.8 < HCI\_WRITE\_BD\_ADDR >**

To set BD\_ADDR to the module

This command should be used while No Connection state and Scan Disable state.

## HCI\_WRITE\_BD\_ADDR

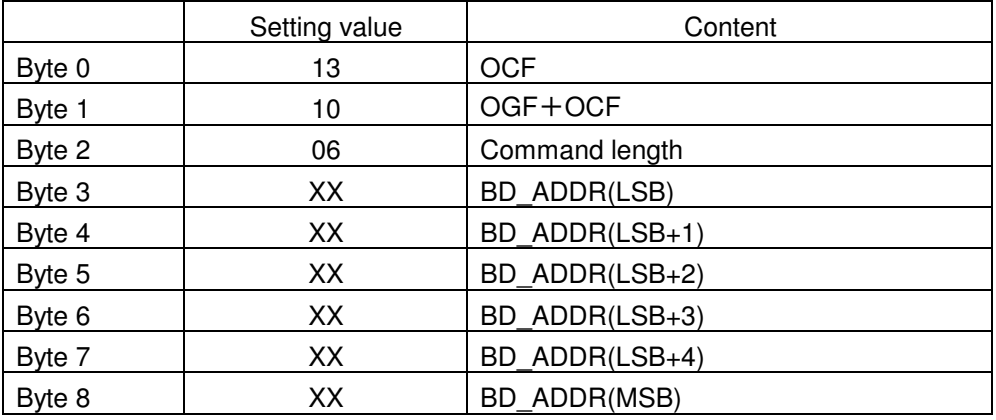

# HCI\_WRITE\_BD\_ADDR event

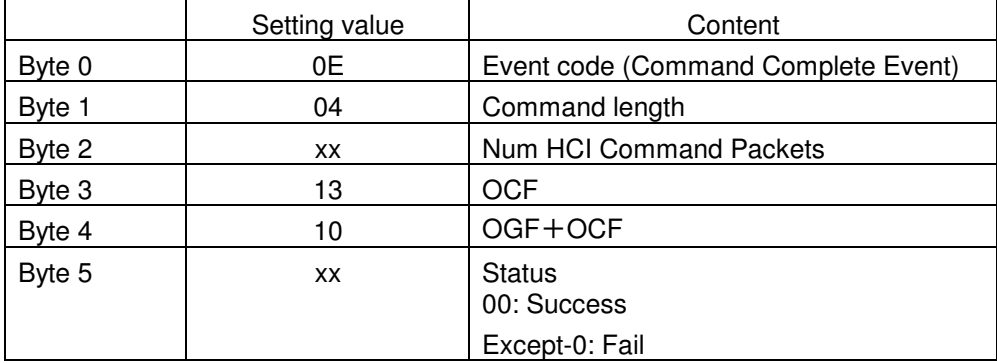

# **3.2.9 < HCI\_SET\_MODE >**

To change from HCI mode to complete mode. HW RESET is needed to change from complete mode to HCI mode.

# HCI\_SET\_MODE

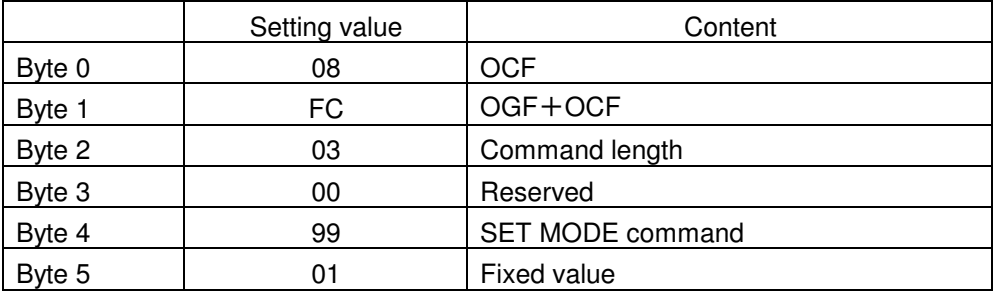

#### HCI\_SET\_MODE event

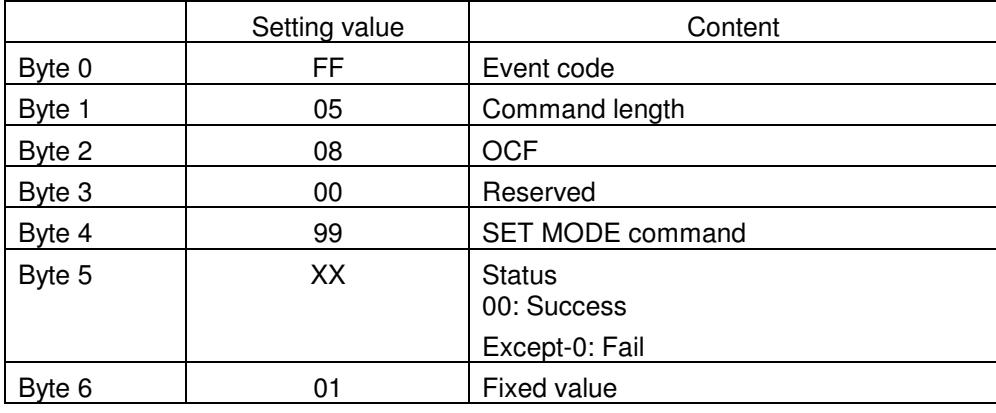

# **3.2.10 < HCI\_UART\_RTSCTS\_Control >**

To Control UART RTS/CTS control. This command is used to control GPIO by Host CPU. This command execution is needed before GIOP control M2 command.

#### HCI\_UART\_RTSCTS\_Control

|        | Setting value | Content                    |
|--------|---------------|----------------------------|
| Byte 0 | 08            | <b>OCF</b>                 |
| Byte 1 | <b>FC</b>     | OGF+OCF                    |
| Byte 2 | 03            | Command length             |
| Byte 3 | 00            | Reserved                   |
| Byte 4 | 93            | RTS/CTS setting command    |
| Byte 5 | XX            | Enable/Disable setting.    |
|        |               | FF: Enable (Initial value) |
|        |               | 00: Disable                |

HCI\_UART\_RTSCTS\_Control event

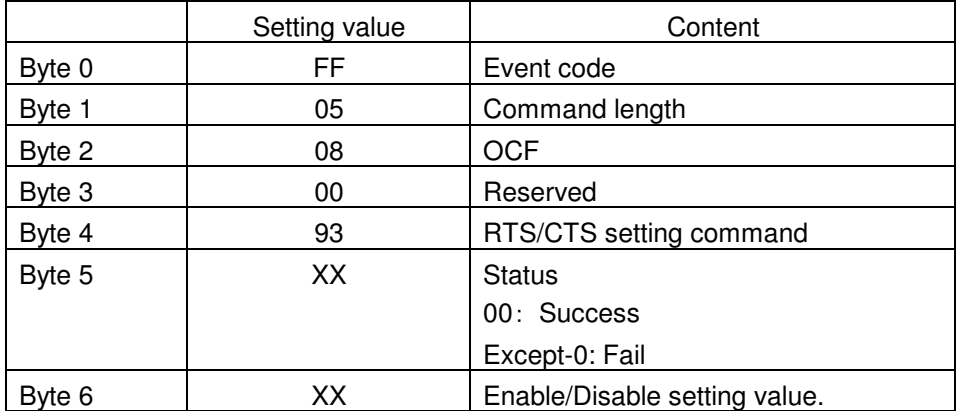

# **3.3 HCI Command Explanation**

# **3.3.1 <HW Error Event>**

Notify the error generation of UART.

Although this event is a standard event of Bluetooth, since the parameter is peculiar to a vendor,

it is described on this document.

If this error occurs, the command or data received immediately before are released.

Therefore, Host CPU needs to send against command without response. As resending timing, after this event generating, resend after waiting 10 ms or more.

HW error event

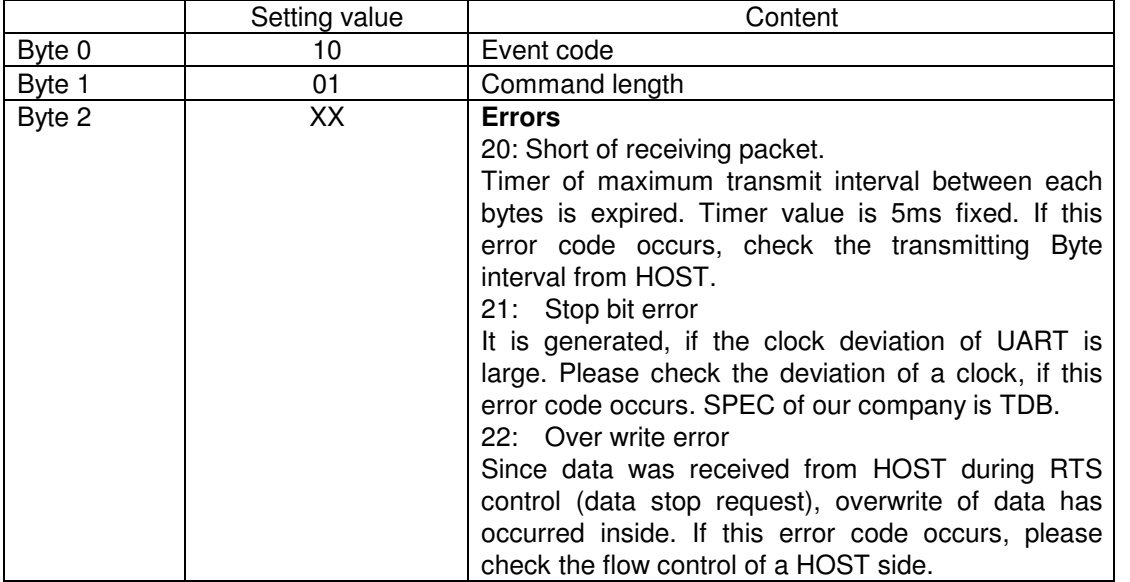

# **3.3.2 < Set\_AFH\_Host\_Channel\_Classification >**

This command selects the specific frequency in AFH.

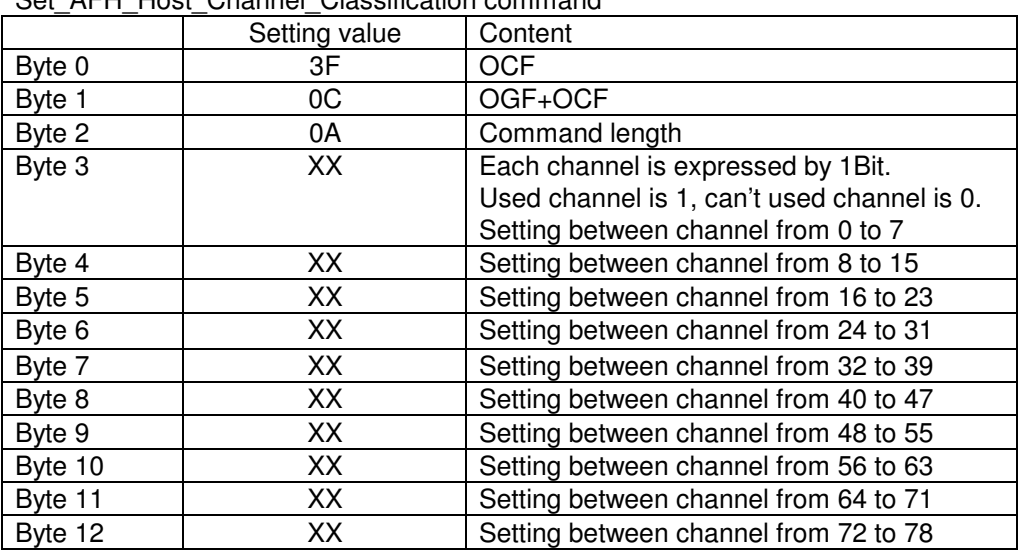

Set\_AFH\_Host\_Channel\_Classification command

#### Set AFH\_Host\_Channel\_Classification Event

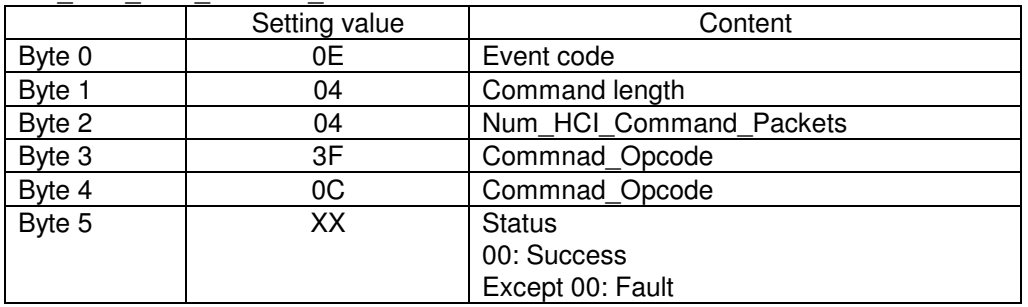

# **3.3.3 < Write\_Page\_Scan\_Activity >**

This command will write the values for the Page\_Scan\_Interval and Page\_Scan\_Window configuration parameters. The Page\_Scan\_Window shall be less than or equal to the Page\_Scan\_Interval.

#### Write\_Page\_Scan\_Activity

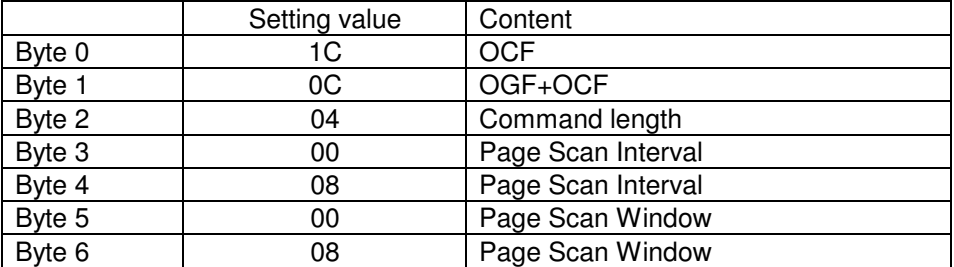

#### Write Page Scan Activity event

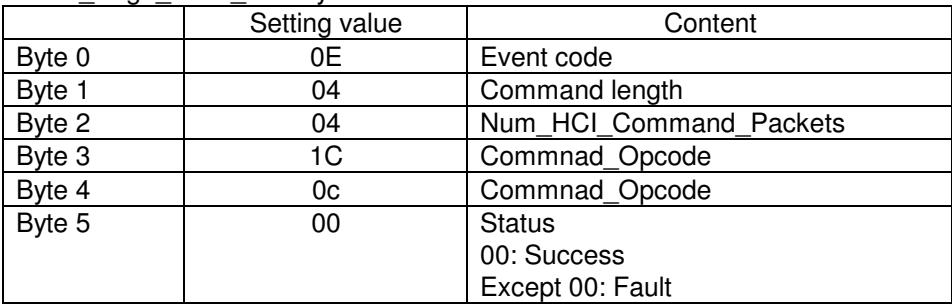

# **3.3.4 <Command Status Event >**

The Command Status event is used to indicate that the command described by the Command\_Opcode parameter has been received, and that the TC35661 is currently performing the task for this command.

# Command Status Event

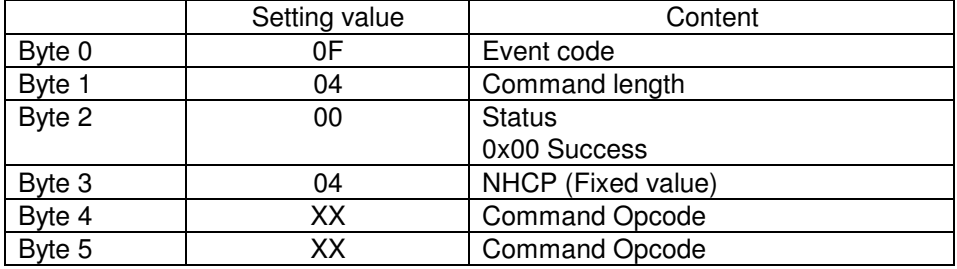

# **3.3.5 < HCI\_LOC\_DBUS\_READ >**

This command is used to read data from DBUS (RF interface).

## HCI\_LOC\_DBUS\_READ

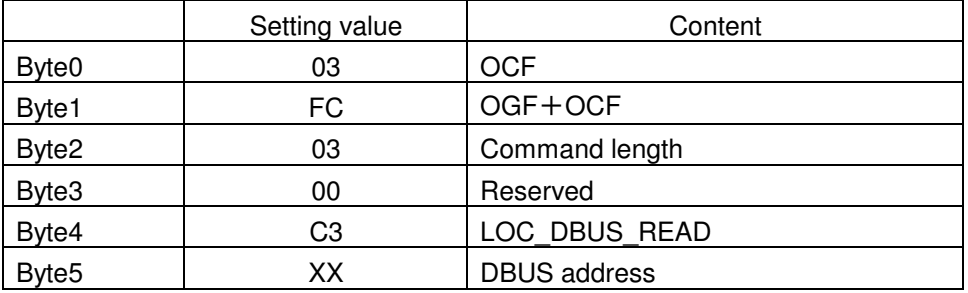

# HCI\_LOC\_DBUS\_READ event

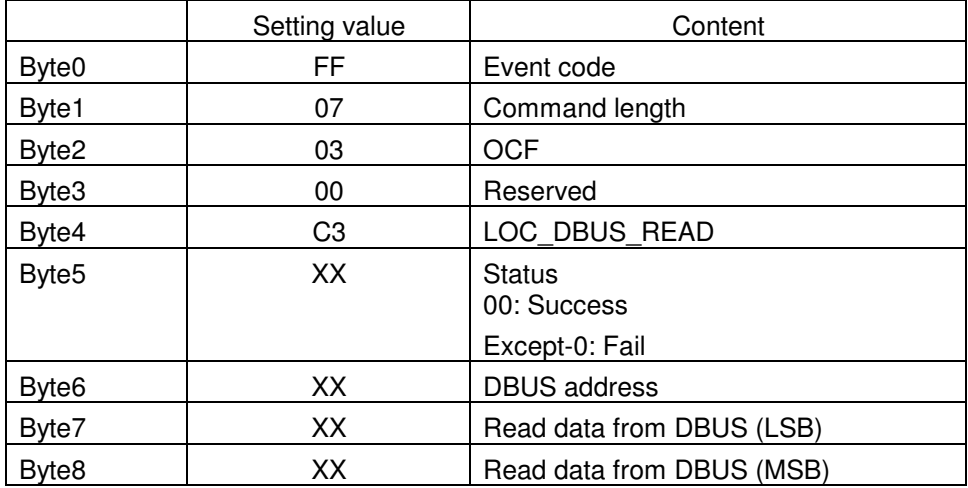

# **3.3.6 < HCI\_LOC\_DBUS\_WRITE >**

This command is used for write data from DBUS (RF interface). The value set by this command is lost when reset or power OFF.

# HCI\_LOC\_DBUS\_WRITE

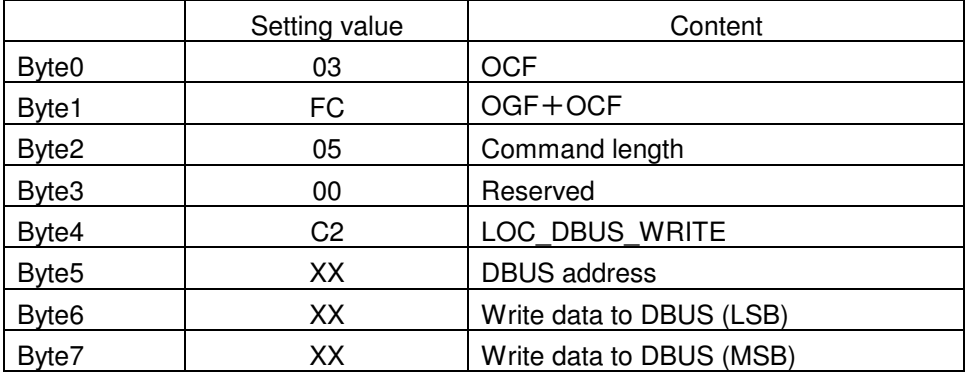

# HCI\_LOC\_DBUS\_WRITE event

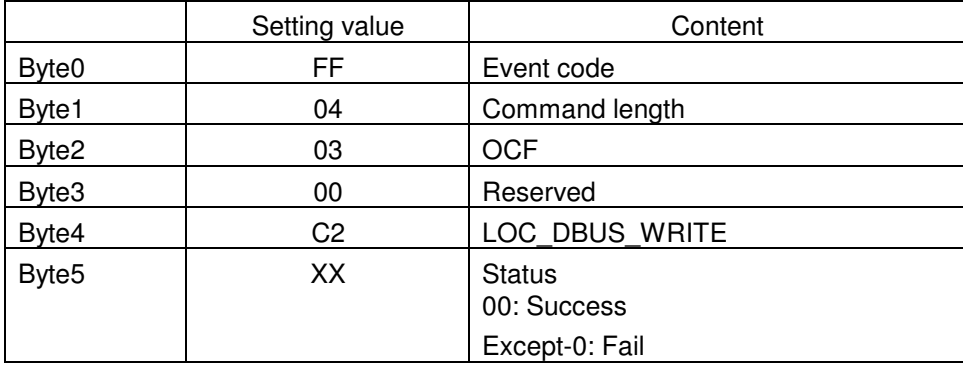

# **TC35661 DBUS Register list**

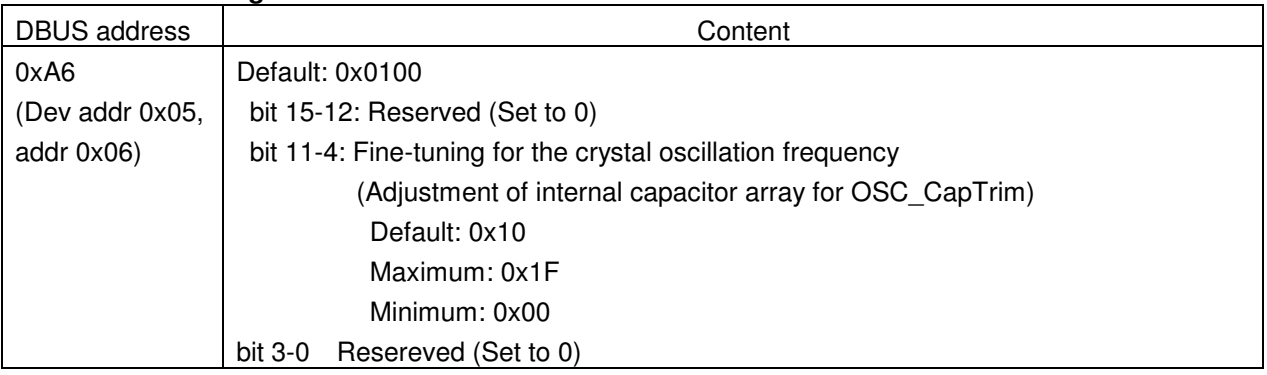

# **3.3.7 < HCI\_LOC\_WRITE\_MEM >**

This command is used for write data to the memory in the Chiron.

# HCI\_LOC\_WRITE\_MEM

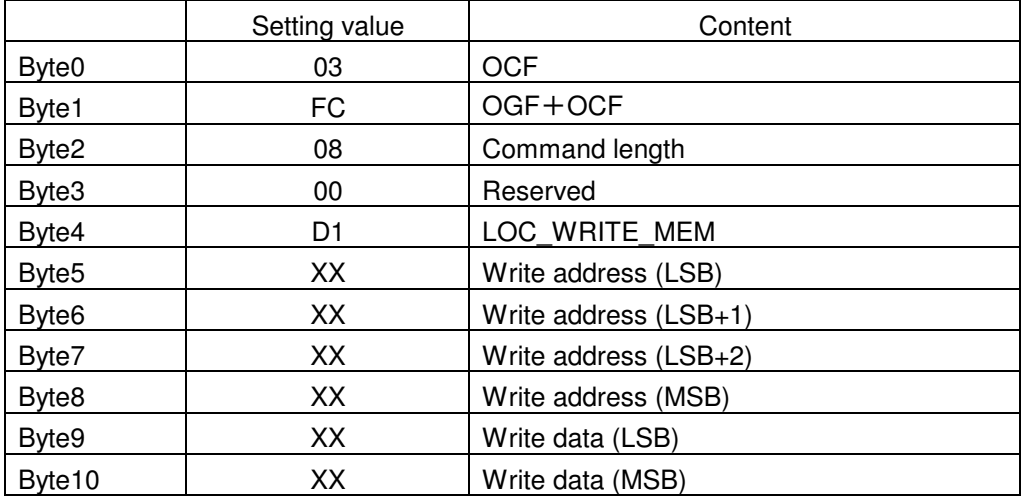

# HCI\_LOC\_WRITE\_MEM event

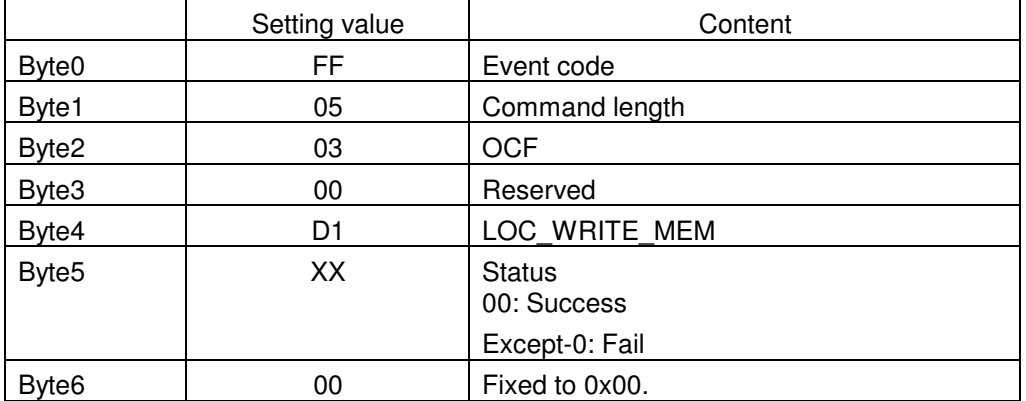

**TOSHIBA** TENTATIVE TC35661-ROM501 CMD(Extension HCI)

# **3.4 Module Maintenance (M2) Command explanation**

# **3.4.1 < HCI\_M2\_Message\_Set >**

This command is used to set HW and Firmware setting or Module control.

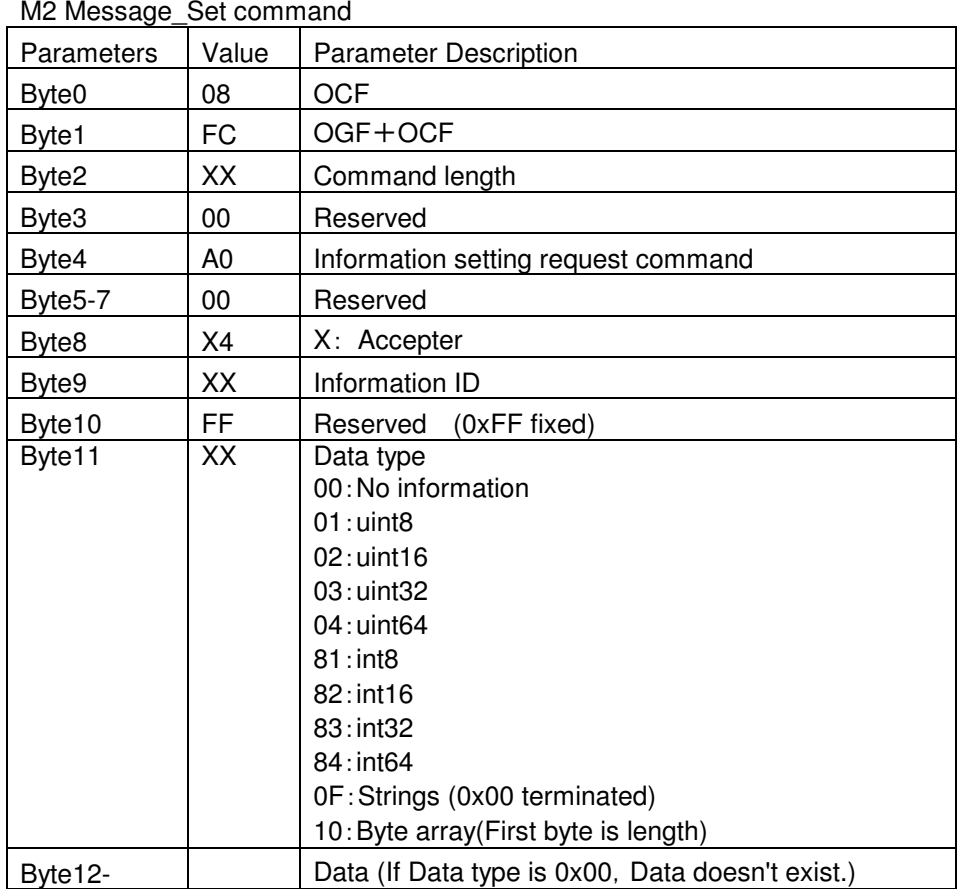

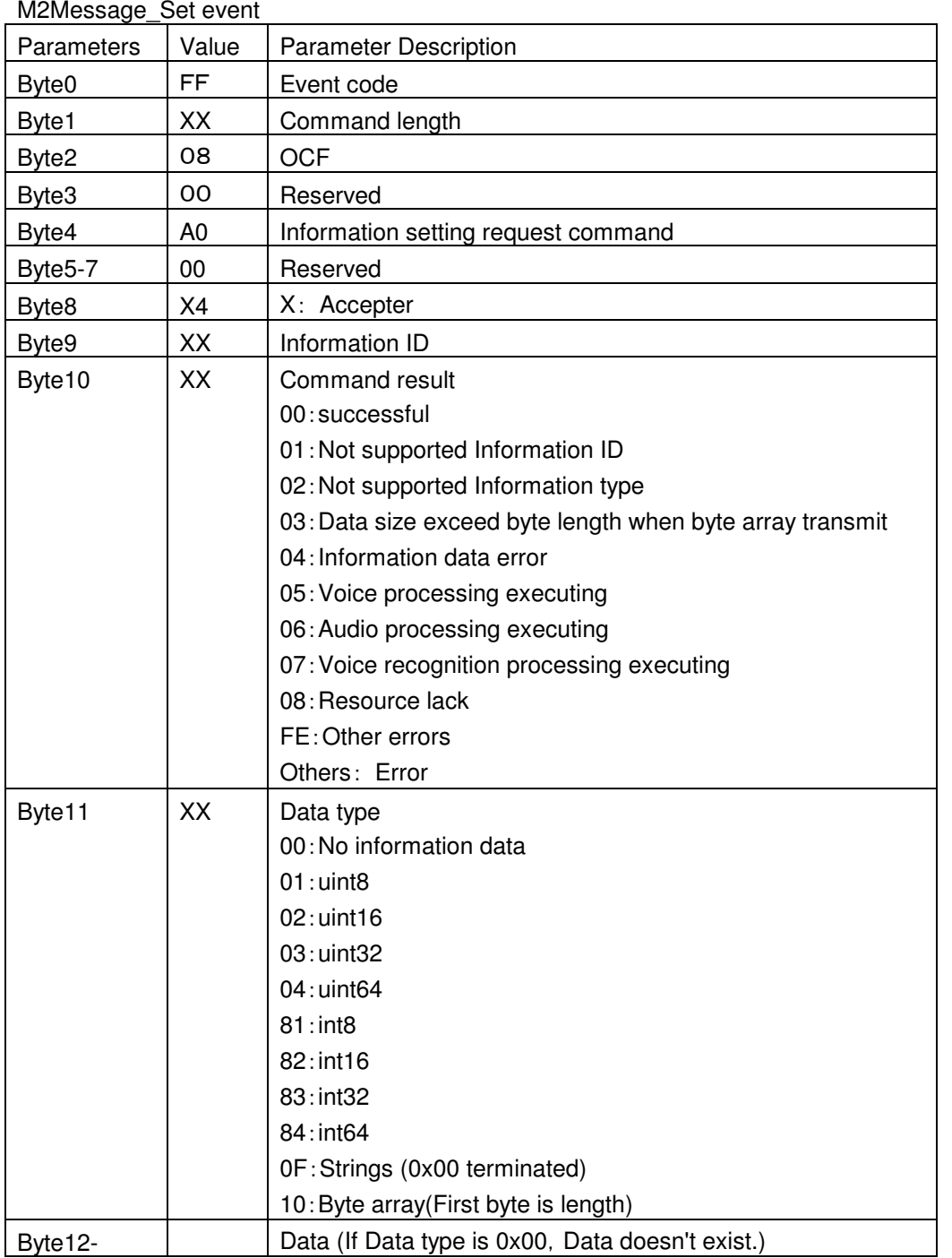

Next Page show example for this command

# **3.4.2 Example for UART Baudrate setting with M2 SET command**

This command changes UART Baudrate.

100ms interval is needed after using baudrate setting command.

Baudrate is changed after event generation.

For example, current baudrate is 9600bps. Baudrate is changed to 115.2kbps.

Baudrate setting event is used 9600bps.

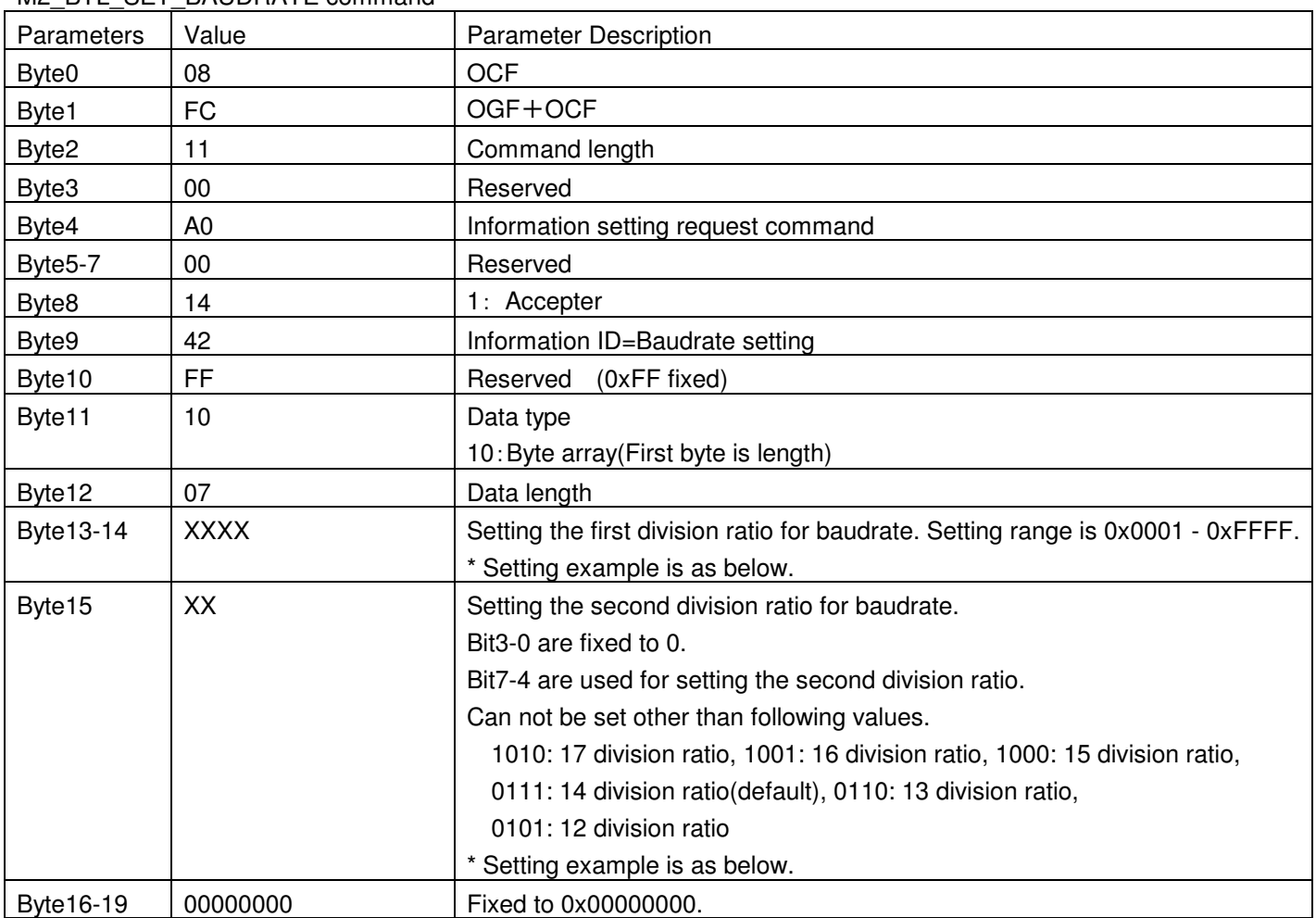

M<sub>2</sub>\_BTL\_SET\_BAUDRATE command

\* Setting example from Byte13 to Byte19

[ Baudrate = 39MHz÷First division ratio÷Second division ratio ]

In case of Baudrate = 921.6kbps

(Byte13) 03 00 70 00 00 00 00 (Byte19)

 $-$  > 39MHz $\div$ 0x0003 $\div$ 14 division ratio(0111 0000) = 928571.4286bps

In case of Baudrate = 115.2kbps

(Byte13) 1A 00 60 00 00 00 00 (Byte19)

 $-$  39MHz $\div$ 0x001A $\div$ 13 division ratio(0110 0000) = 115384.6154bps

In case of Baudrate = 9600bps

(Byte13) ef 00 a0 00 00 00 00 (Byte19)

-> 39MHz÷0x00EF÷17 division ratio(1010 0000) = 9598.818607bps

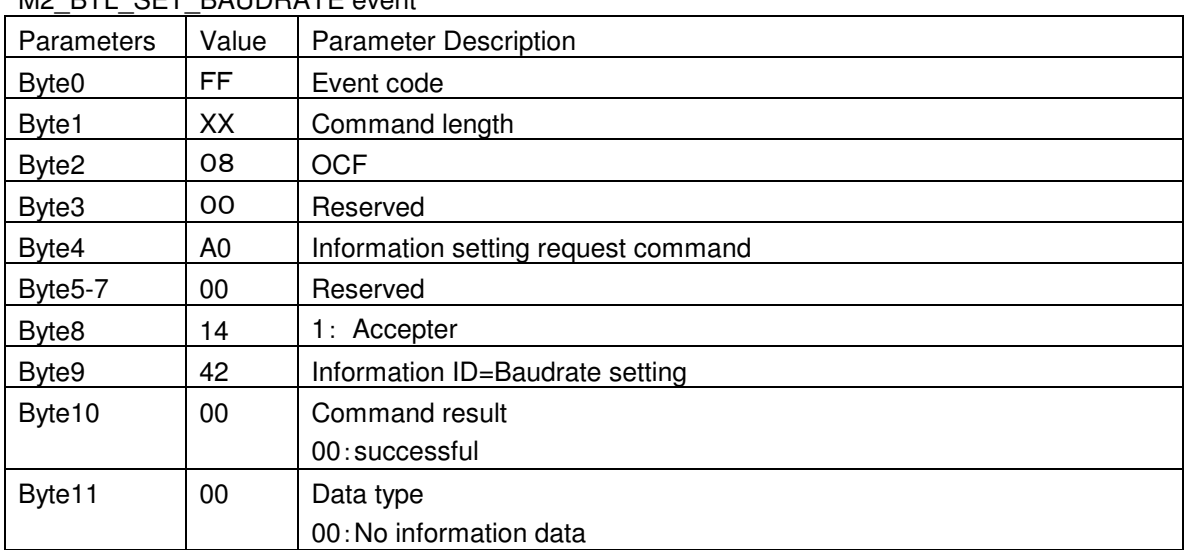

# M2\_BTL\_SET\_BAUDRATE event

# **3.4.3 Example for DeepSleep setting with M2 SET command**

This command is used to Deep Sleep configuration setting.

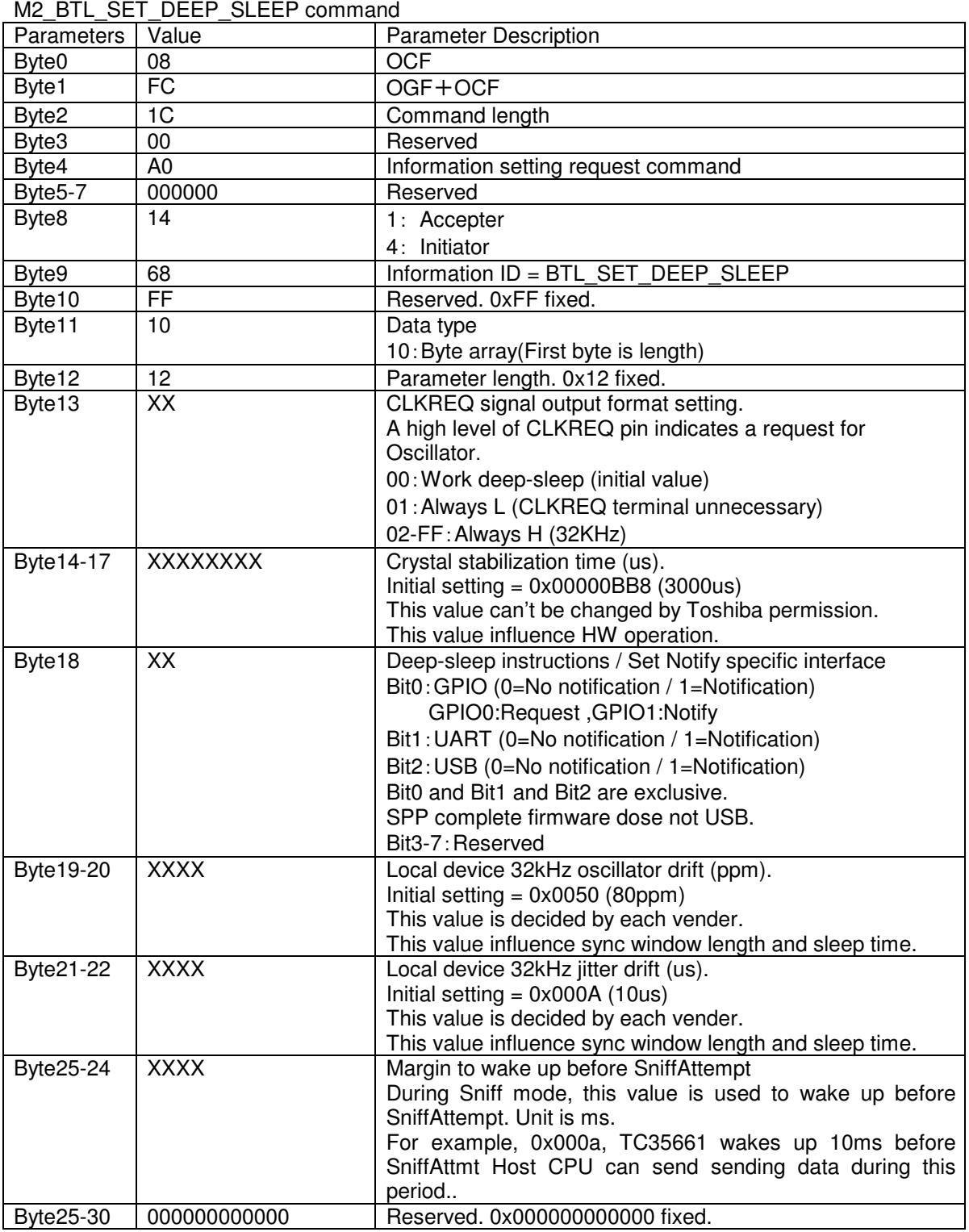

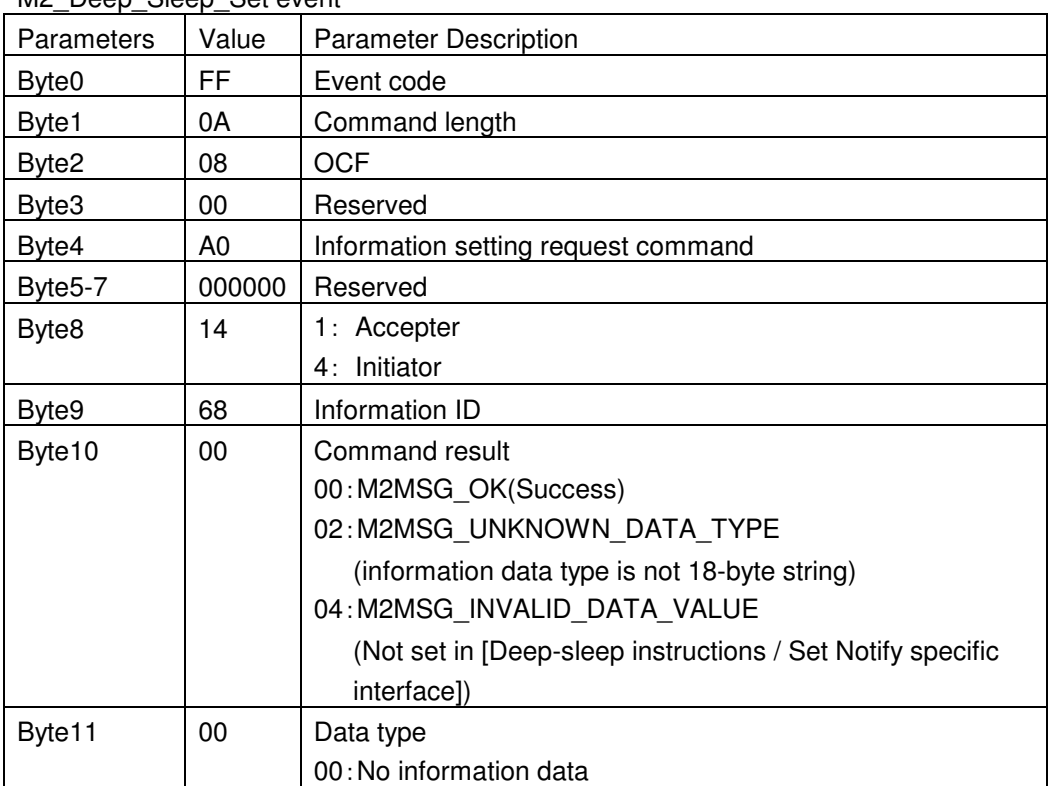

# M<sub>2</sub> Deep Sleep Set event

# **3.4.4 Example for to enable I2C with M2 SET command**

This command is used to enable I2C.

This command is need to send after M2\_BTL\_E2PROM\_WRITE\_ENABLE command.

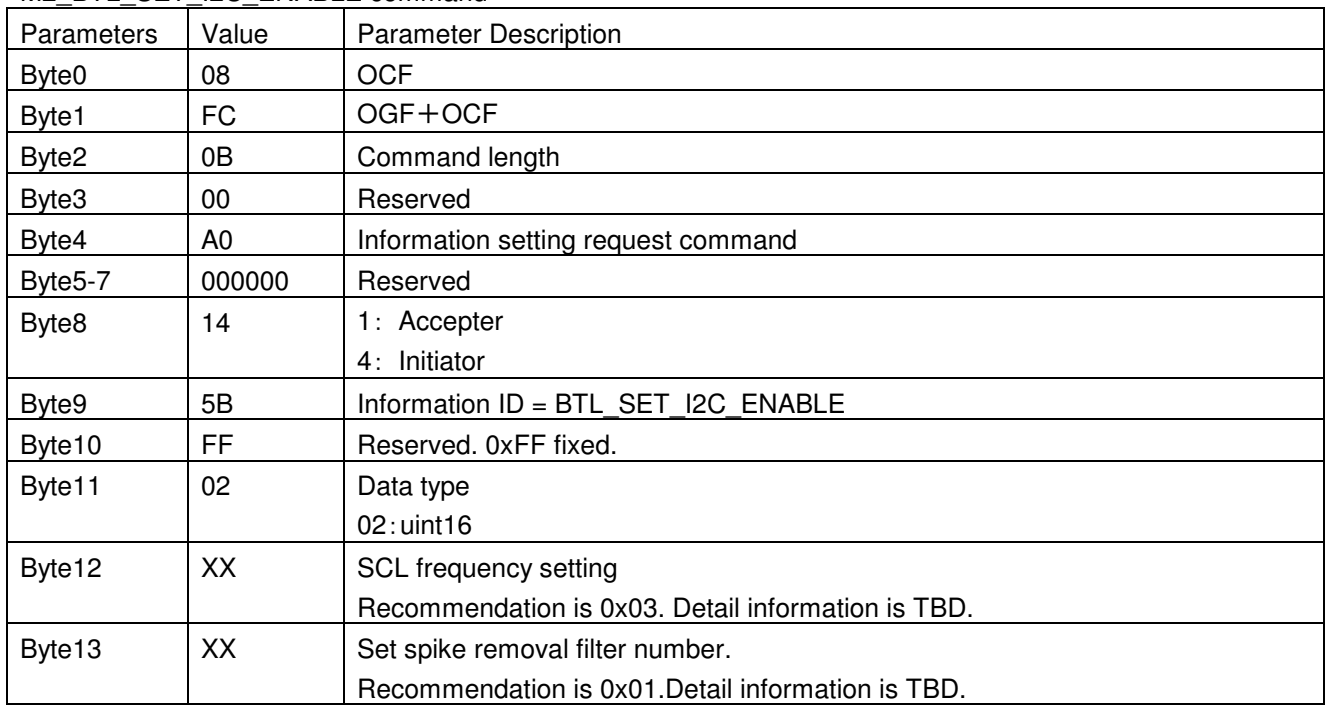

# M2\_BTL\_SET\_I2C\_ENABLE command

# M2\_BTL\_SET\_I2C\_ENABLE event

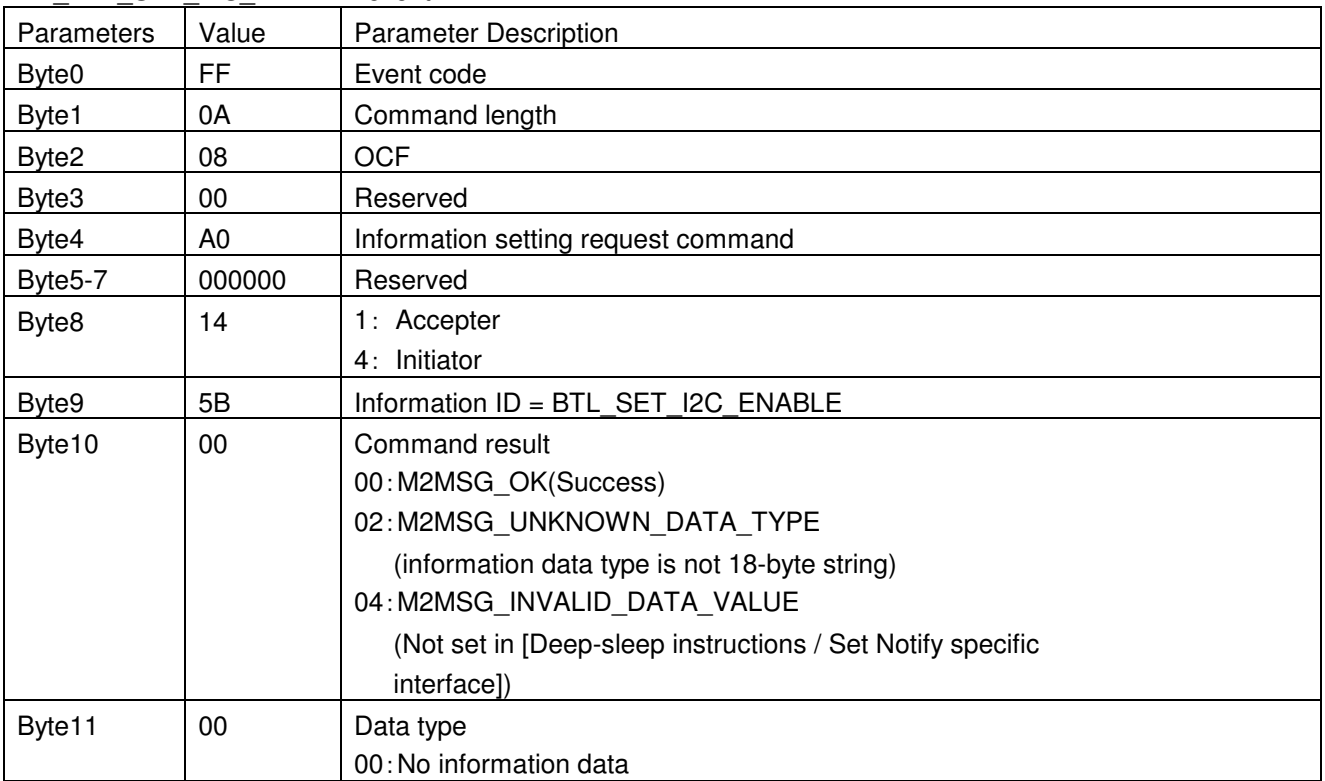

# **TOSHIBA** TENTATIVE TC35661-ROM501 CMD(Extension HCI)

# **3.4.5 Example for Host can control GPIO with M2 SET command**

To control GPIO by Host CPU. Execution order is as follows. HCI\_UART\_RTSCTS\_Control -> this command -> M2\_GPIO\_CONTROL\_OUTPUT command

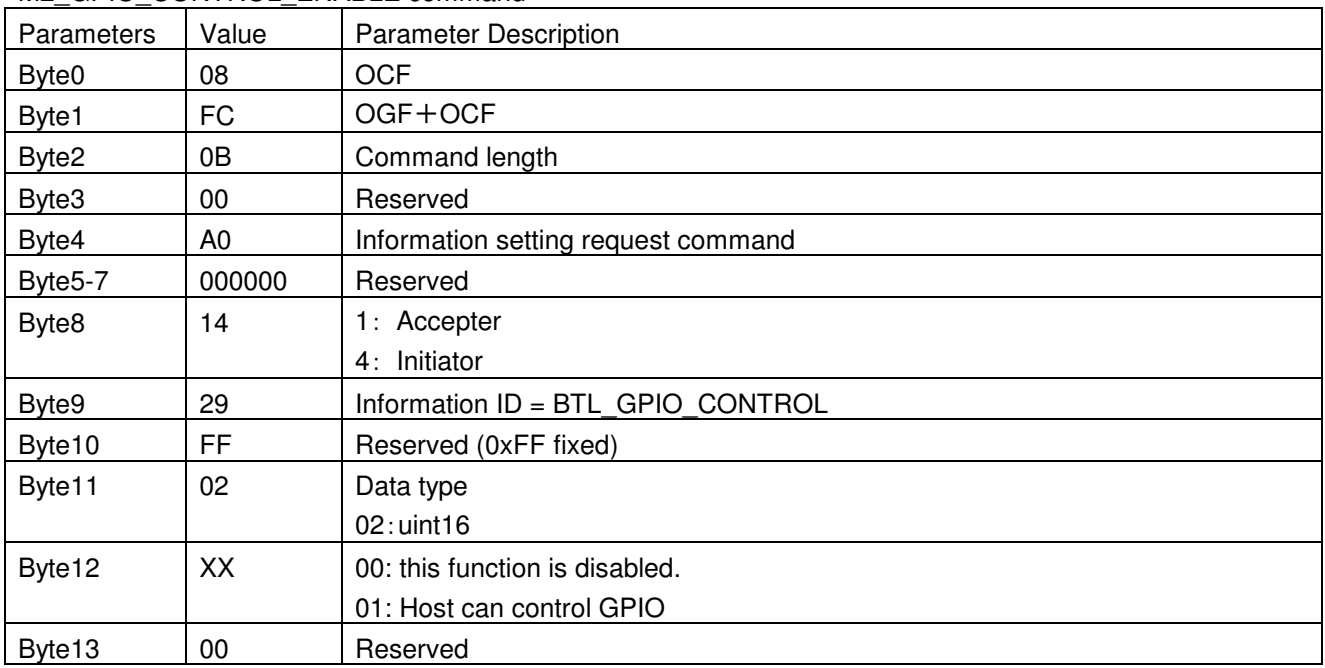

M2\_GPIO\_CONTROL\_ENABLE command

# M2\_GPIO\_CONTROL\_ENABLE event

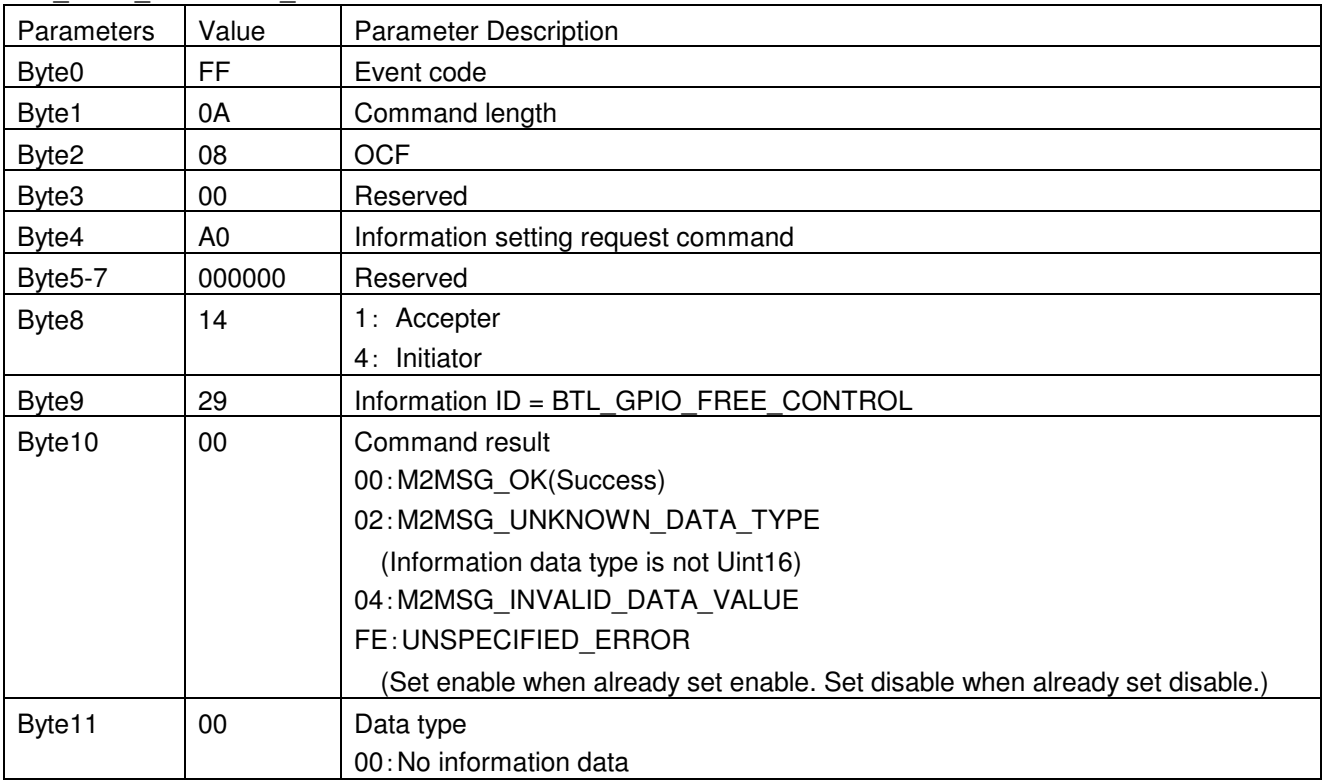

# **3.4.6 Example for GPIO output with M2 SET command**

The GPIO\_OUTPUT command is used for GPIO output.

< M2\_GPIO\_CONTROL\_ENABLE > command is needed before this command execution.

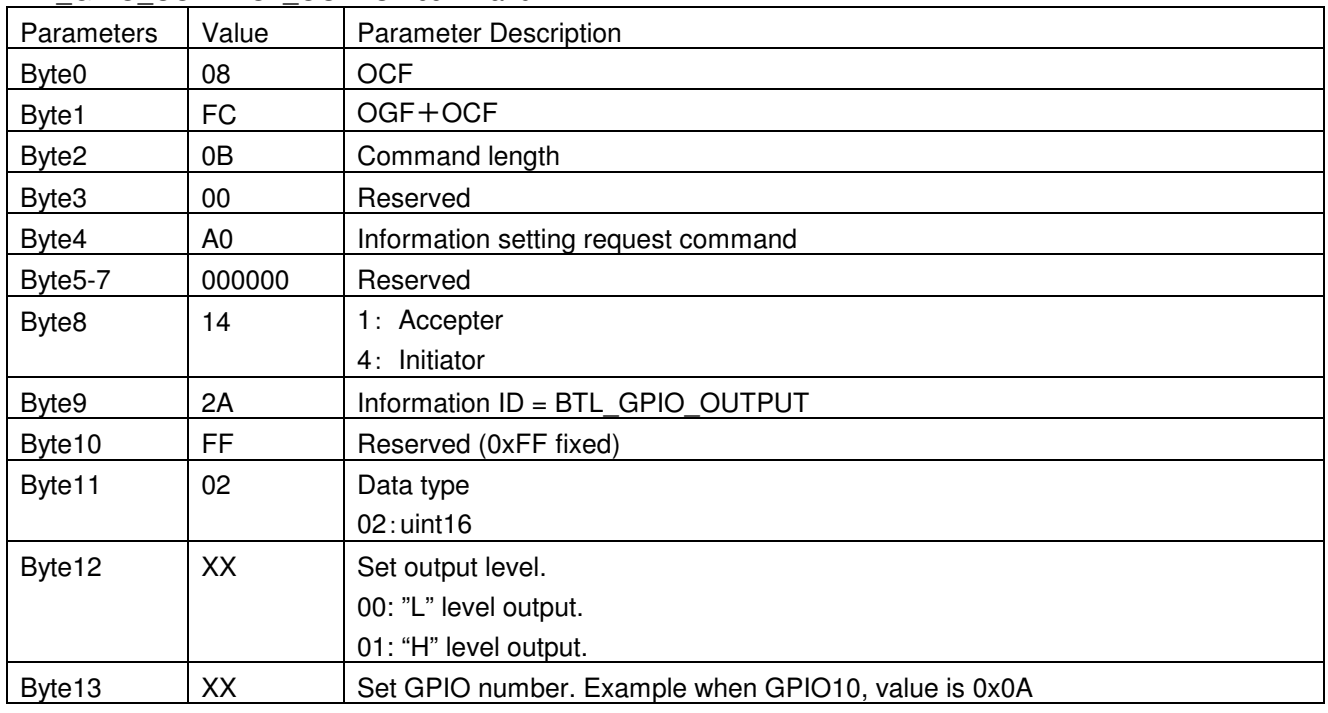

M2\_GPIO\_CONTROL\_OUTPUT command

# M2\_GPIO\_CONTROL\_OUTPUT event

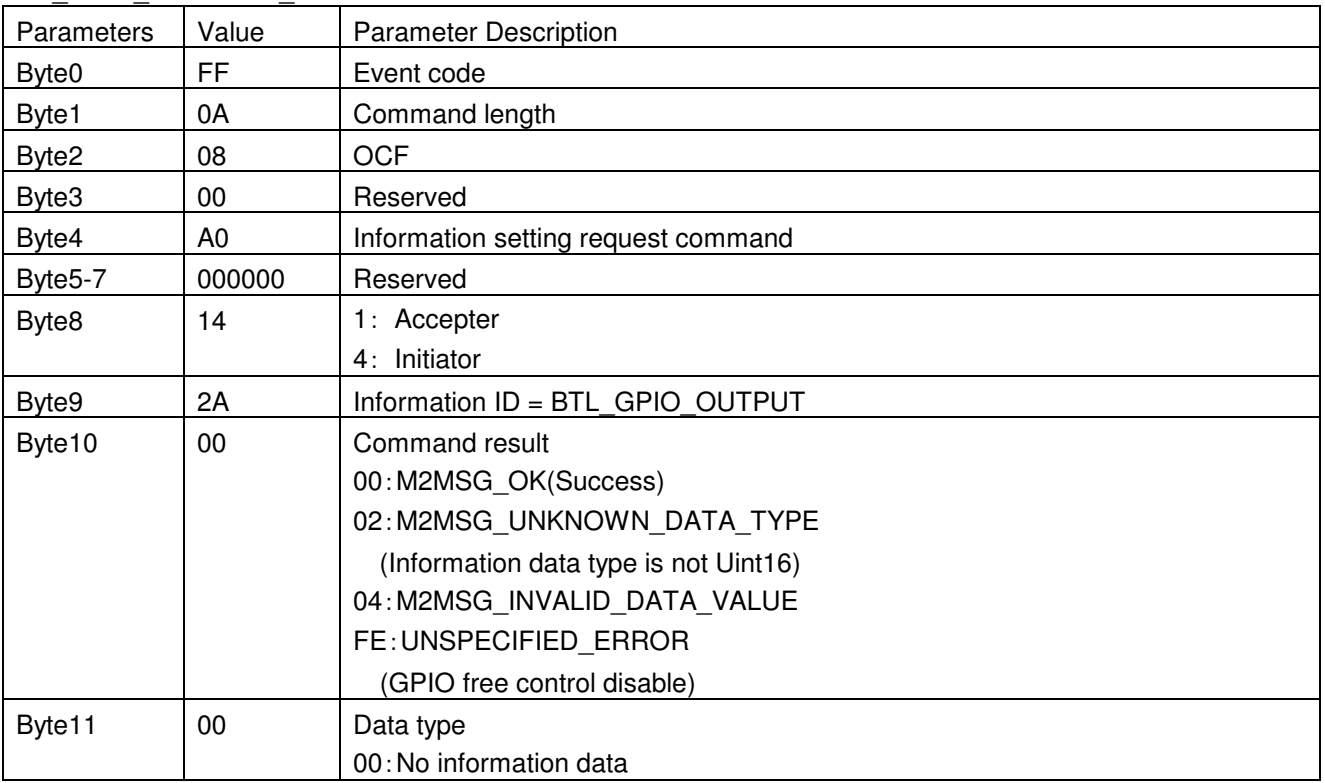

# **3.4.7 Example for EEPROM write enable with M2 SET command**

This command is used for EEPROM write protection enable. This command is need to send before M2\_BTL\_SET\_I2C\_ENABLE.

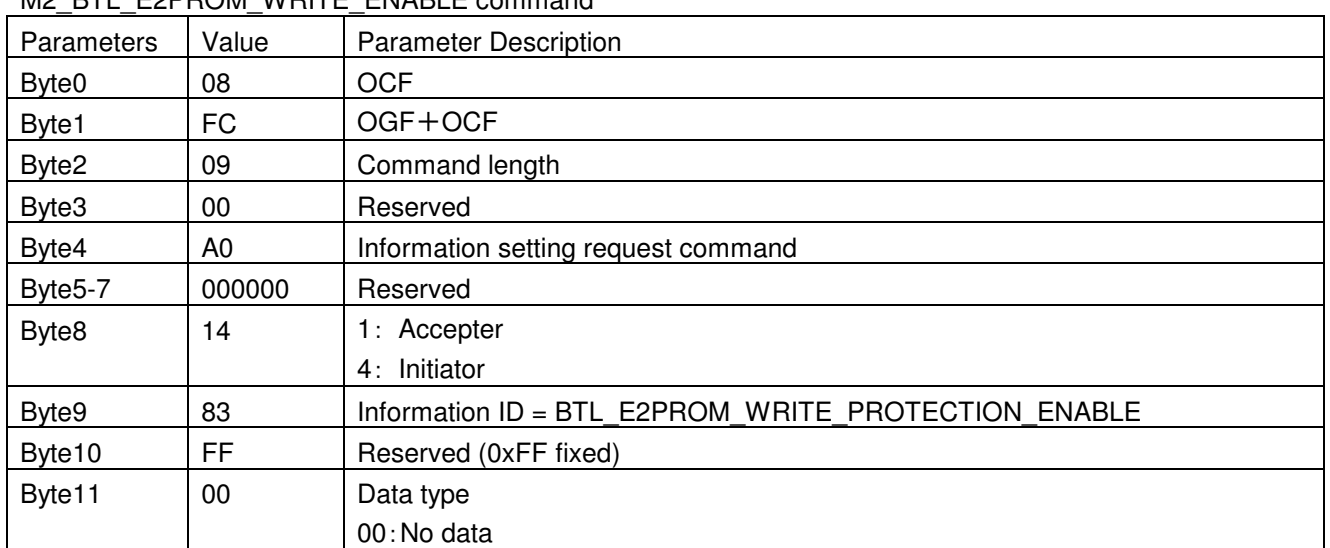

#### M2\_BTL\_E2PROM\_WRITE\_ENABLE command

#### M2\_BTL\_E2PROM\_WRITE\_ENABLE event

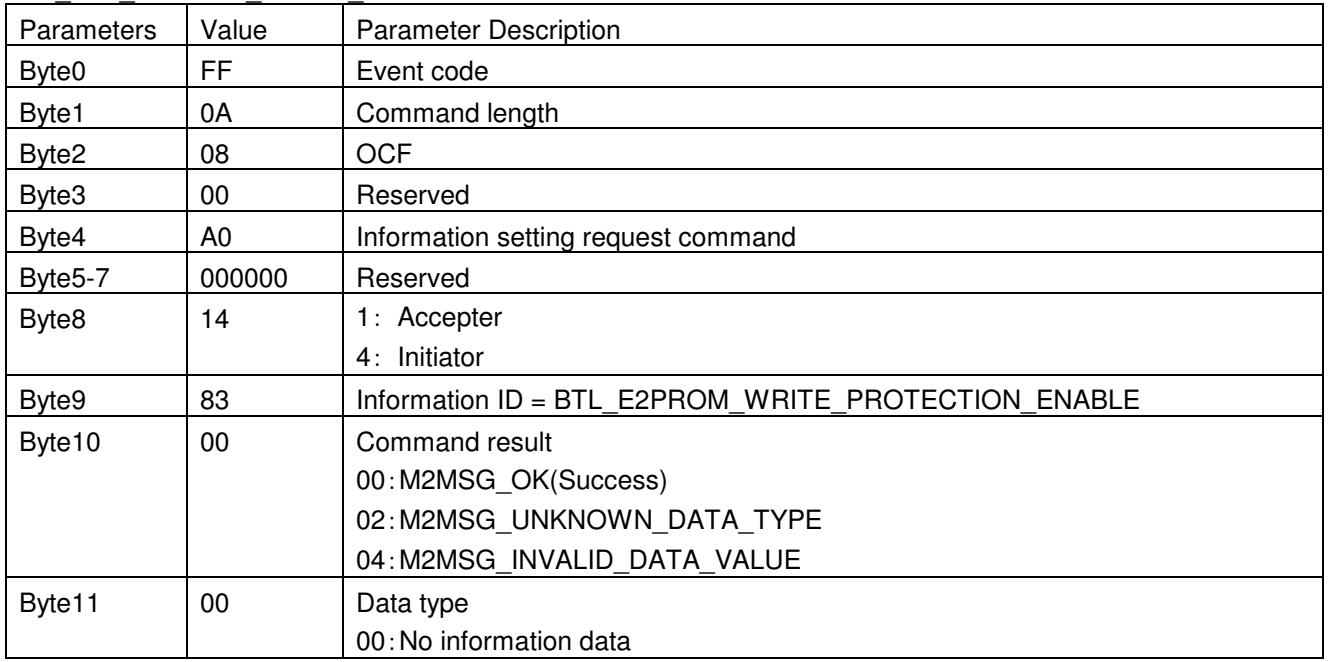

# **3.4.8 Example for I2C-EEPROM data write with M2 SET command**

To write the specified data to the specified address in the EEPROM with an I2C interface. Refer to [5.I2C-EEPROM Setup Steps] to write BD\_ADDR.

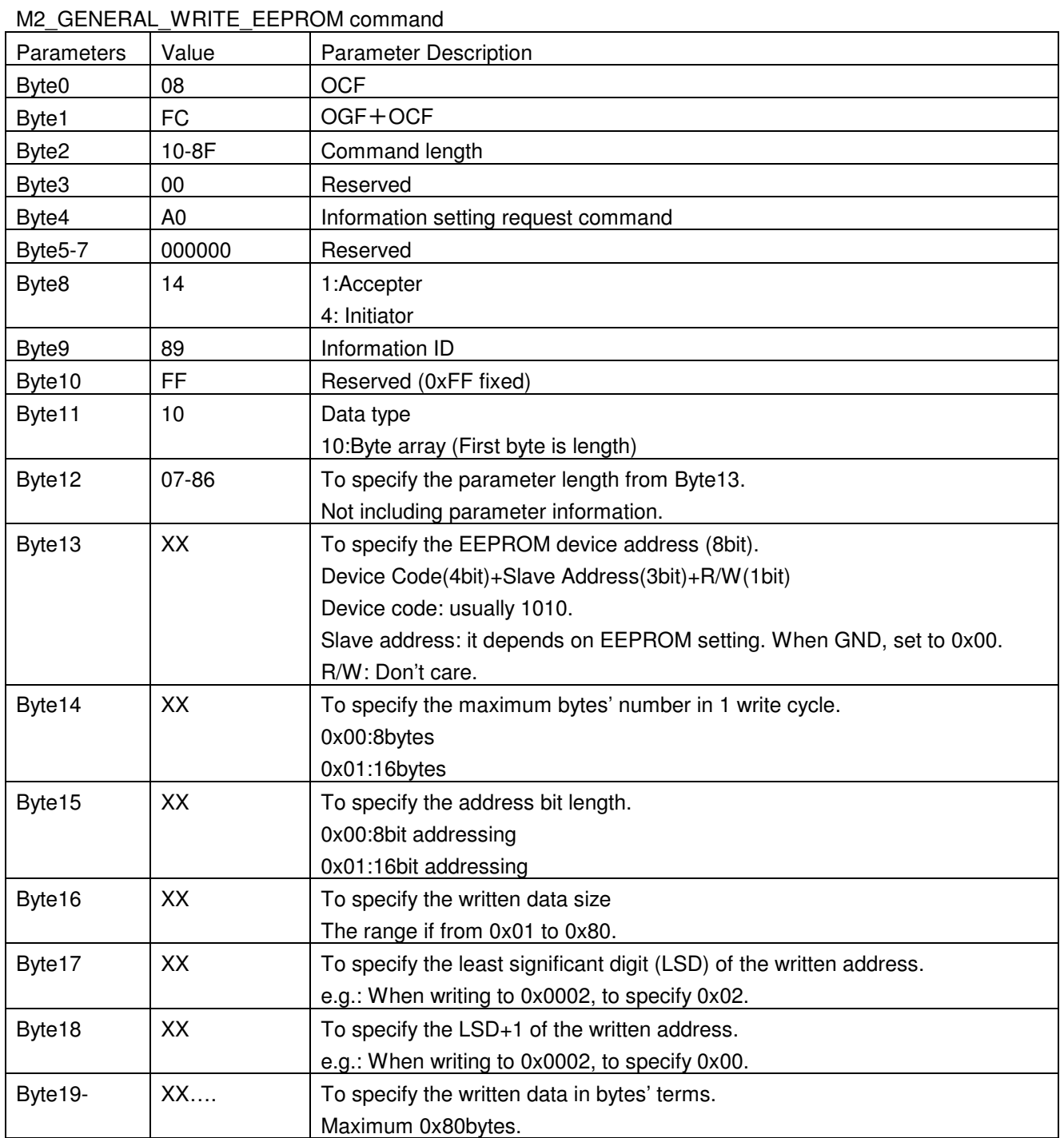

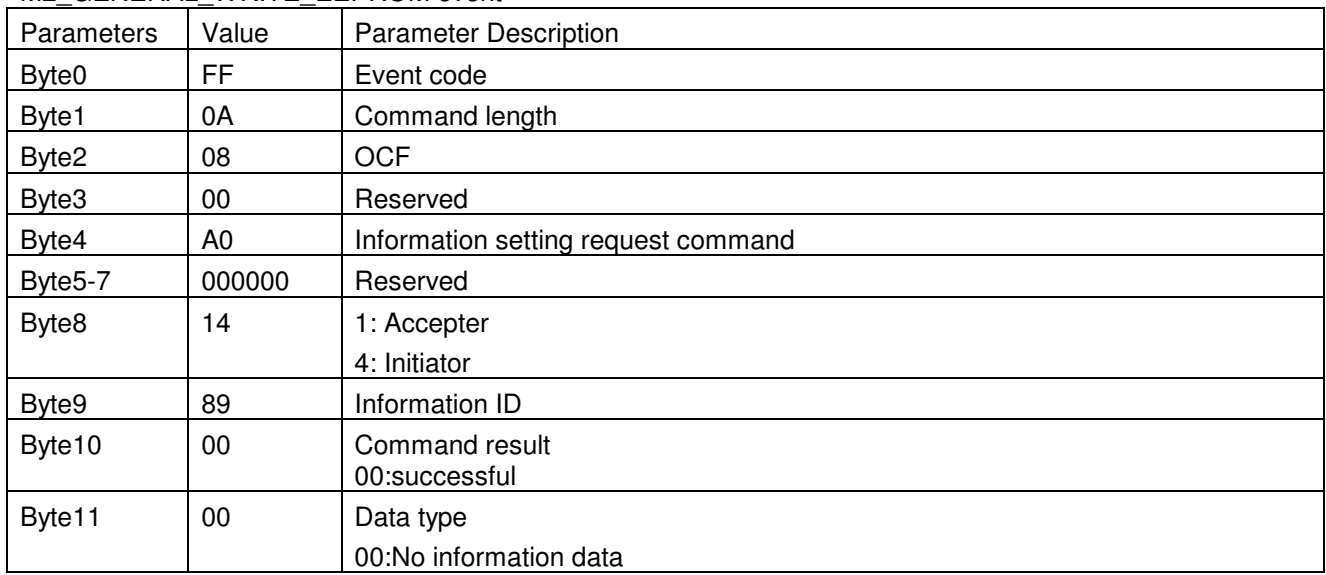

# M2\_GENERAL\_WRITE\_EEPROM event

# **3.4.9 Example for patch information data (Former data of SWAP) write with M2 SET command**

This command is used for patch information data (Former data of SWAP) write.

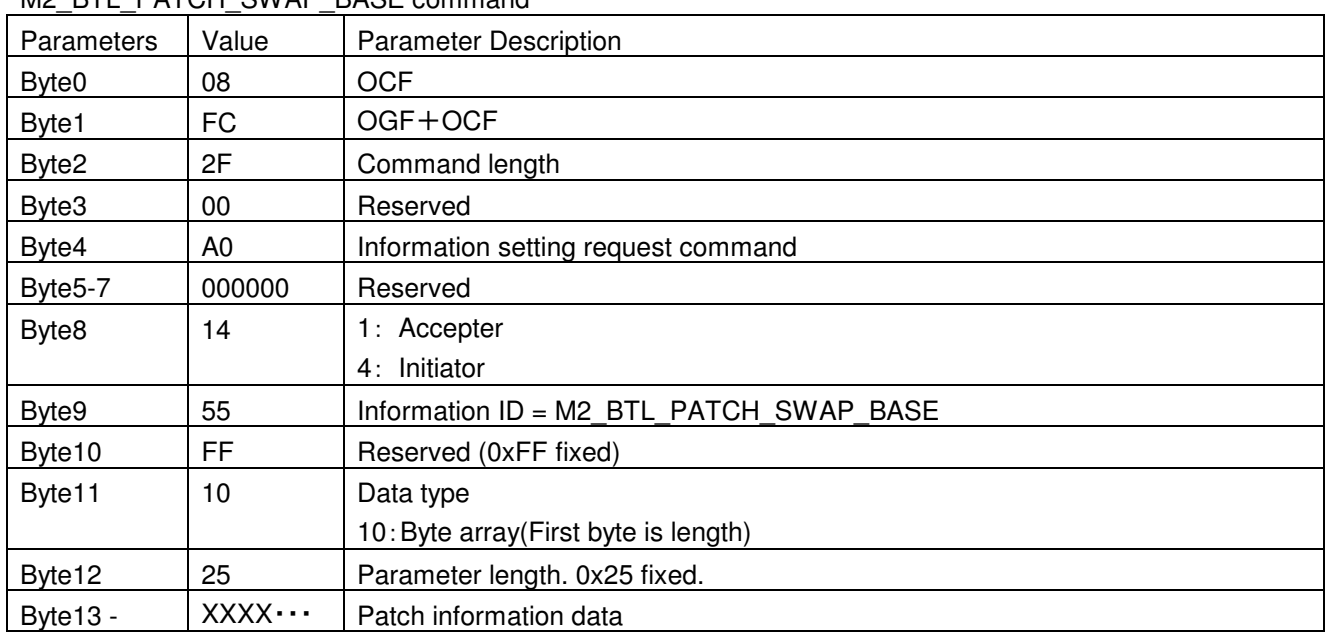

M2\_BTL\_PATCH\_SWAP\_BASE command

# M2\_BTL\_PATCH\_SWAP\_BASE event

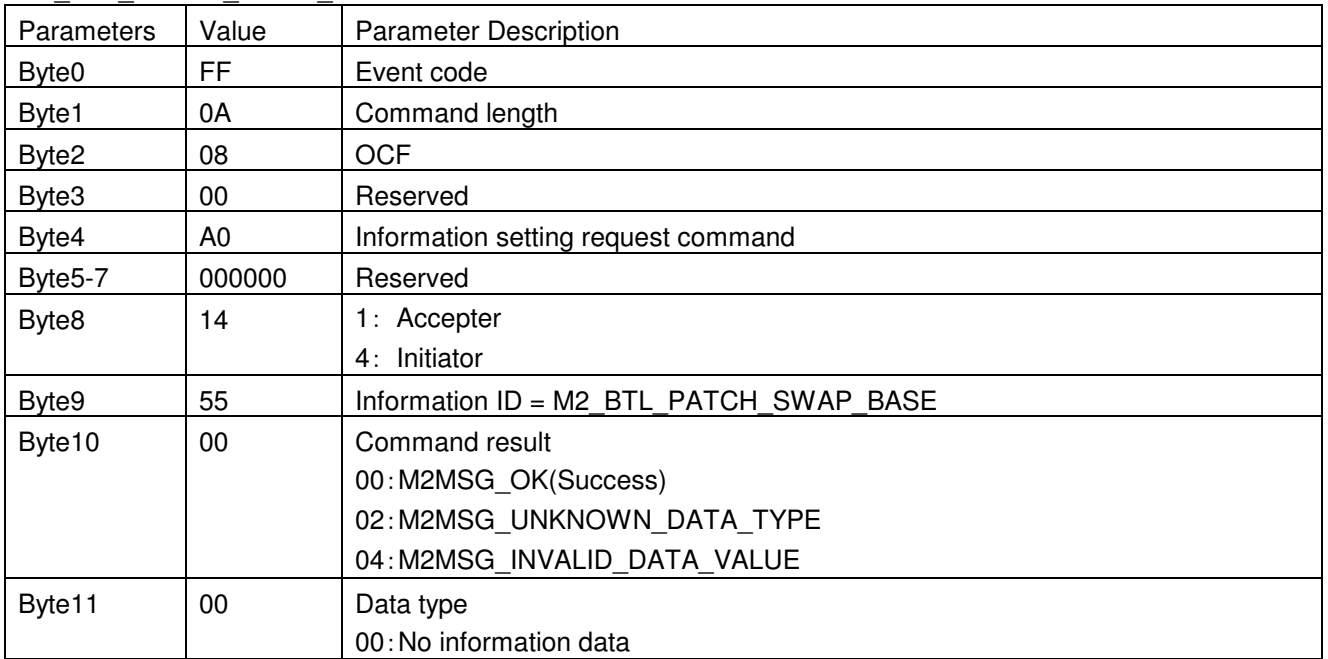

# **3.4.10 Example for patch program data write with M2 SET command**

This command is used for patch program data write.

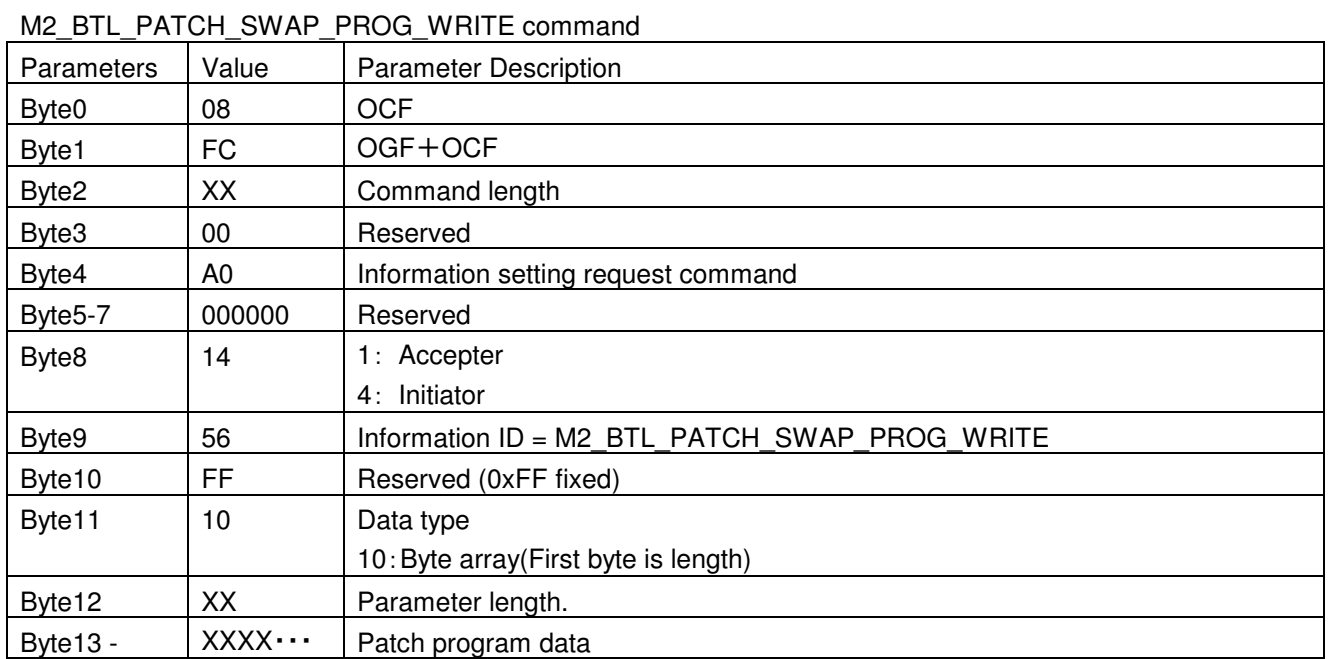

#### M2\_BTL\_PATCH\_SWAP\_PROG\_WRITE event

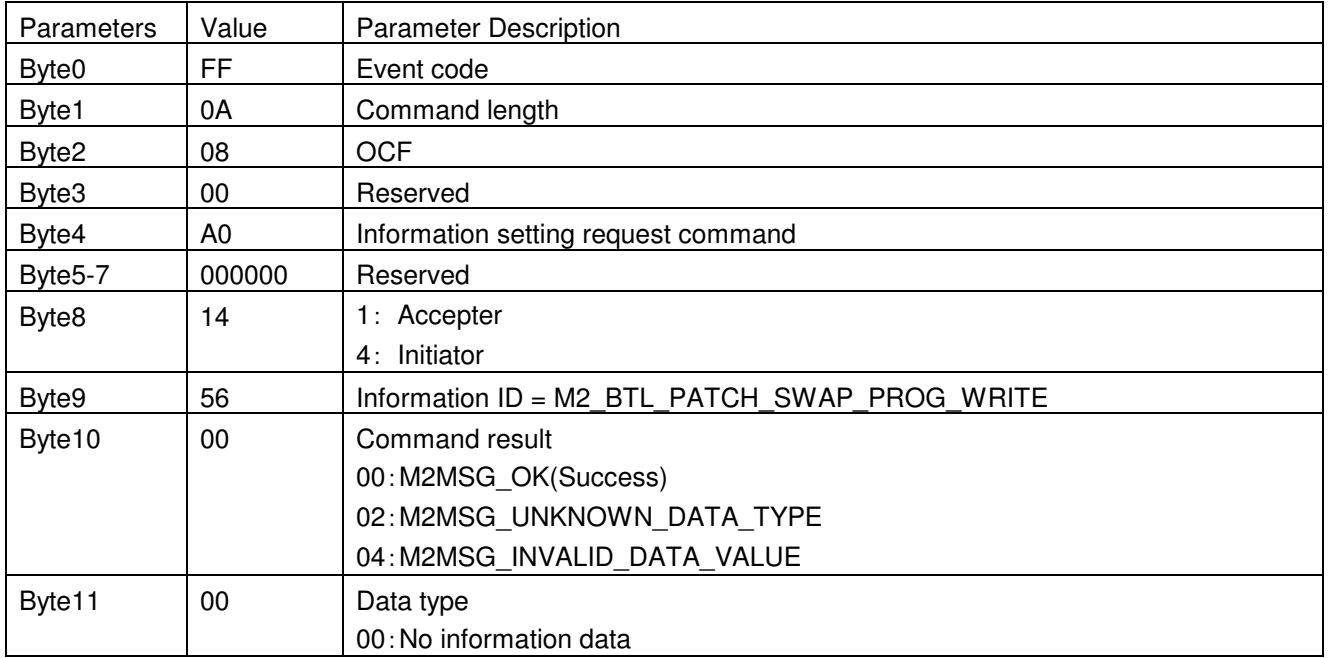

# **3.4.11 Example for patch control(enable/disable) with M2 SET command**

This command is used for patch control(enable/disable).

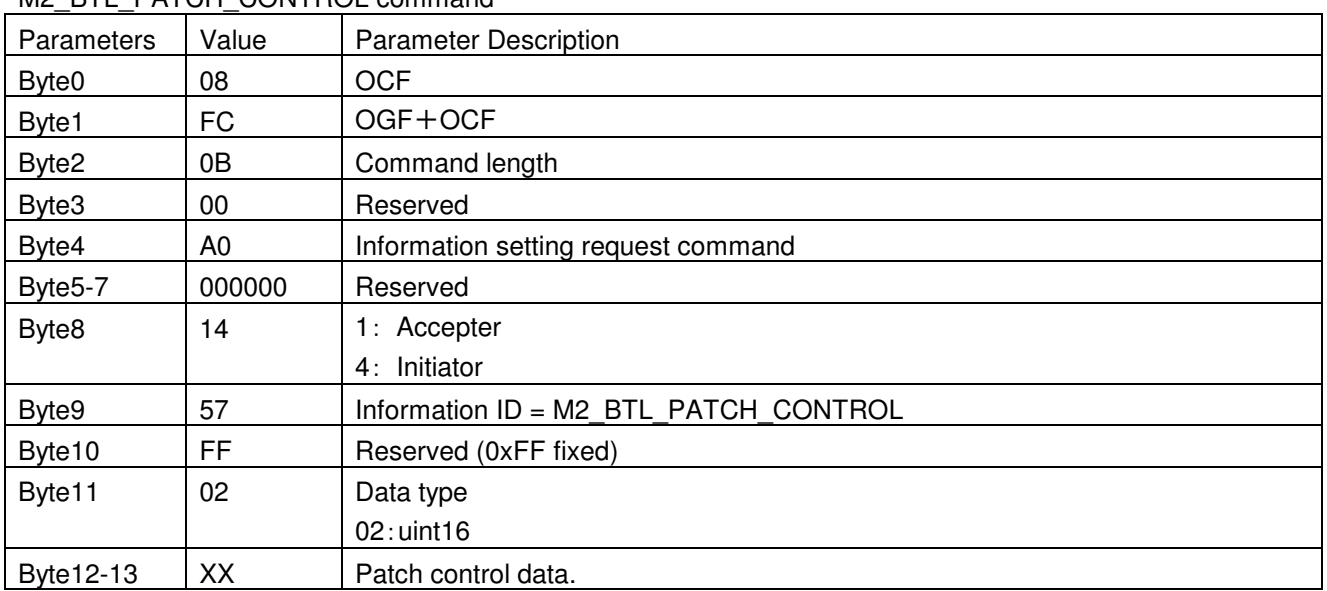

# M<sub>2</sub>\_BTL\_PATCH\_CONTROL command

## M2\_BTL\_PATCH\_CONTROL event

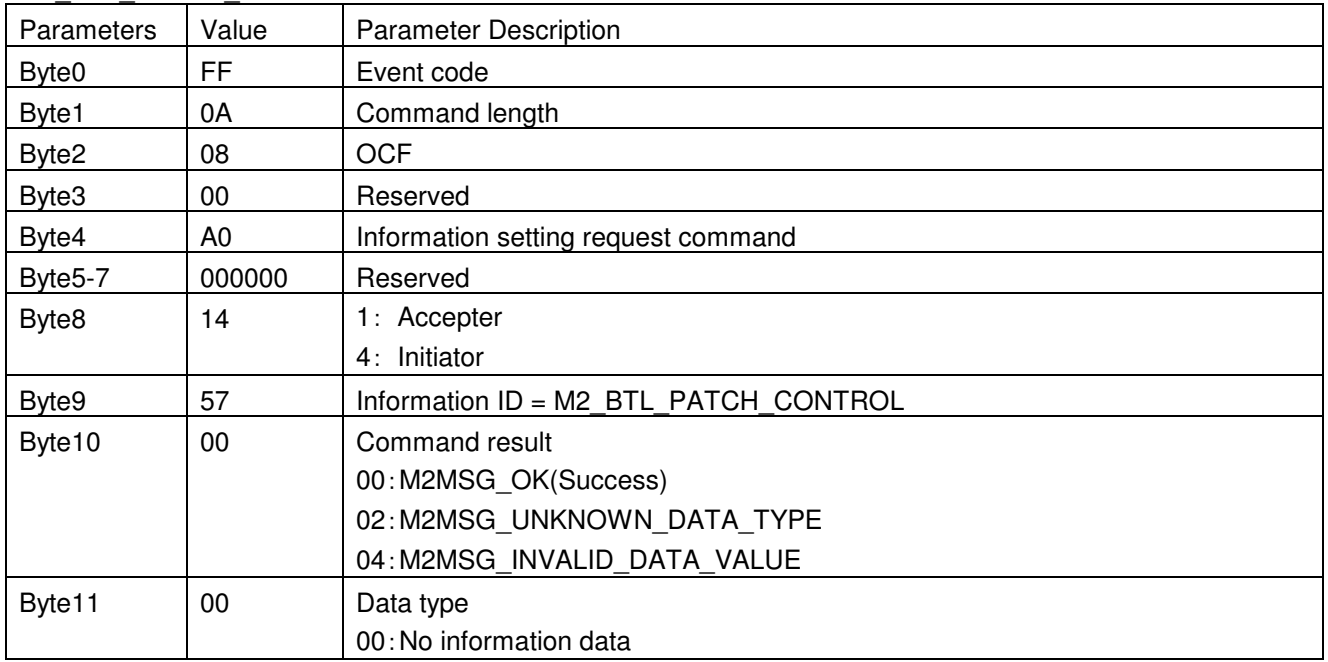

# **3.4.12 < HCI\_M2\_Message\_Get >**

This command is used to get HW and Firmware setting or Module control.

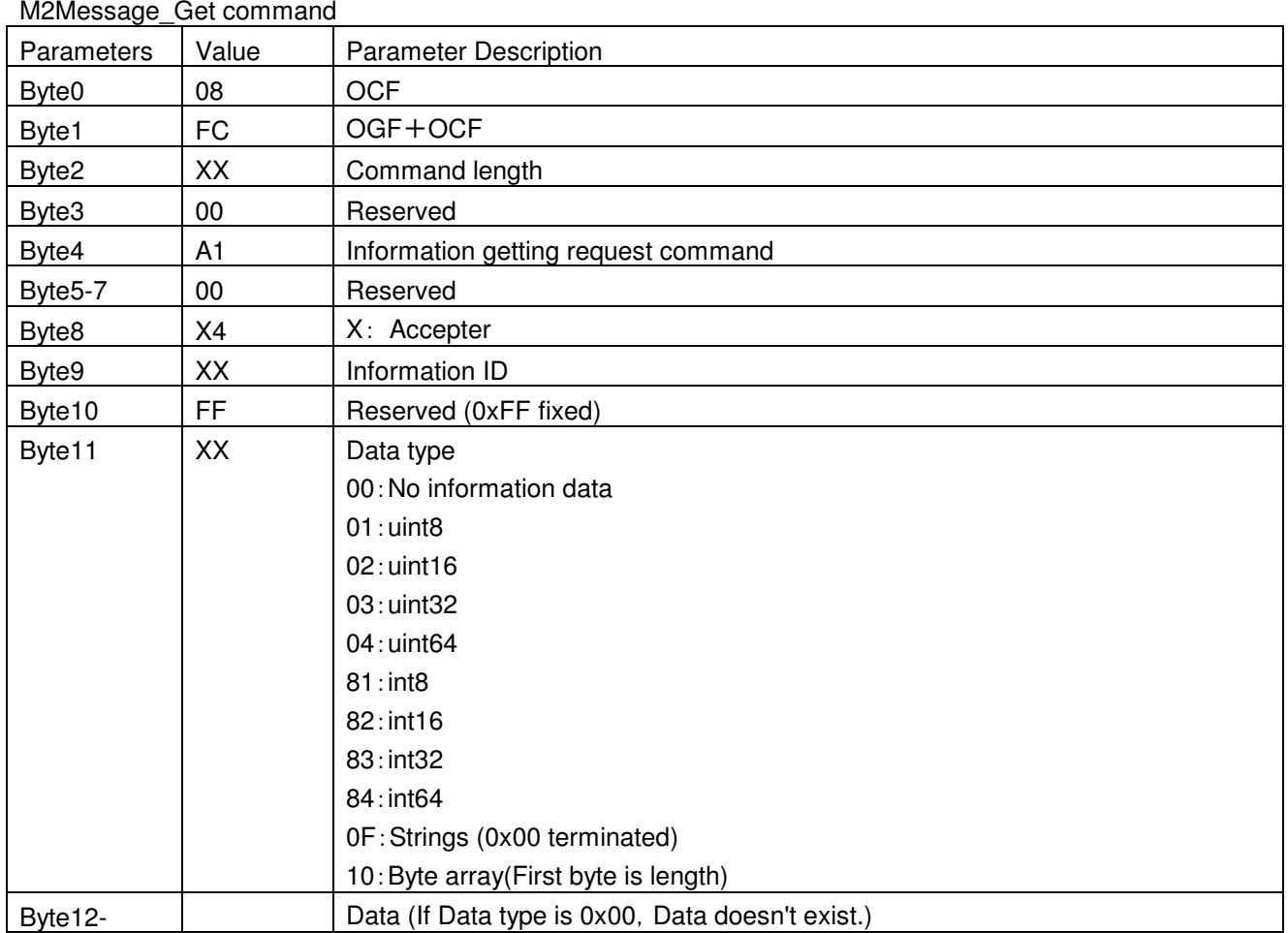

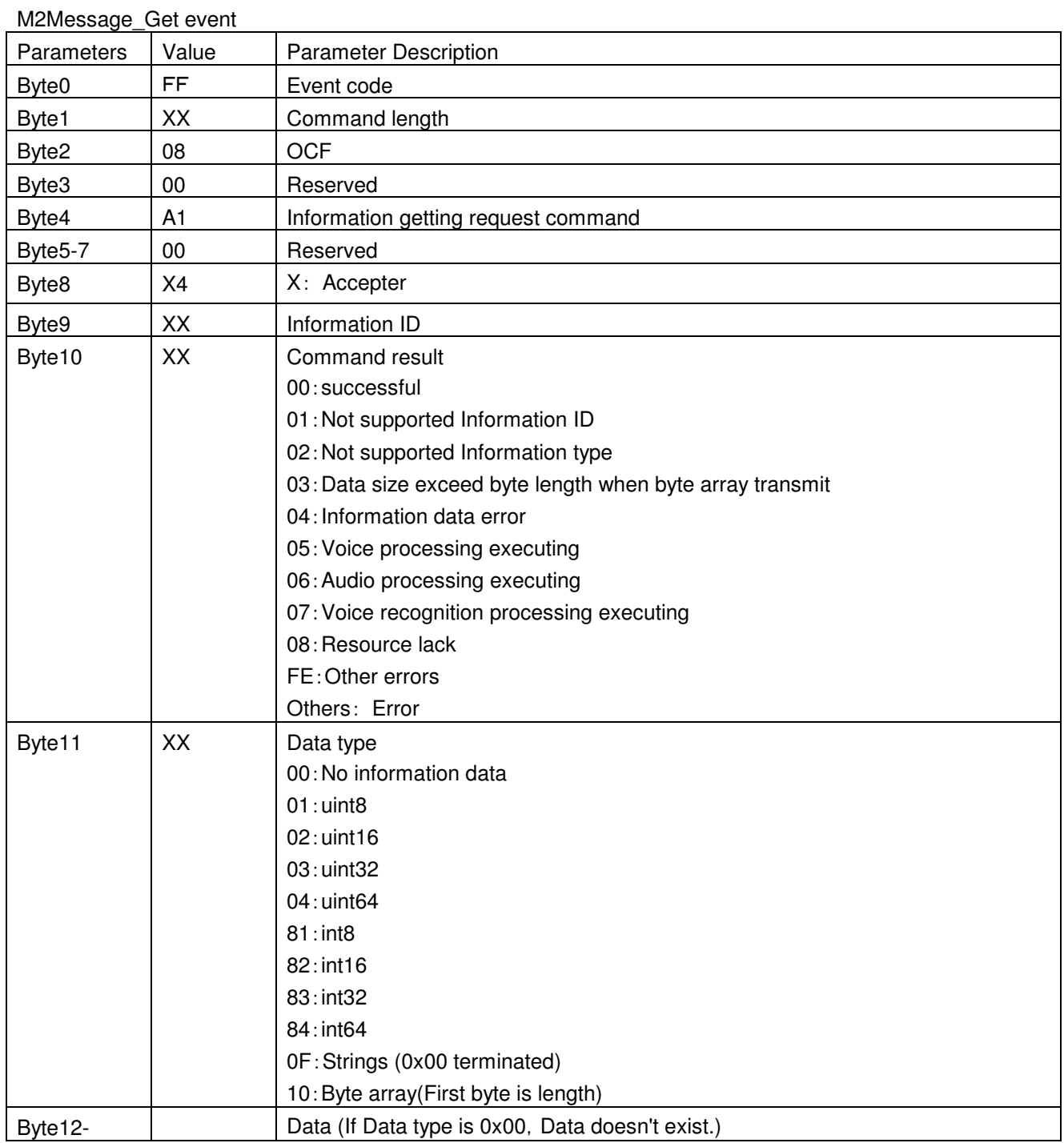

Next Page show example for this command

# **3.4.13 Example for firmware version with M2 GET command**

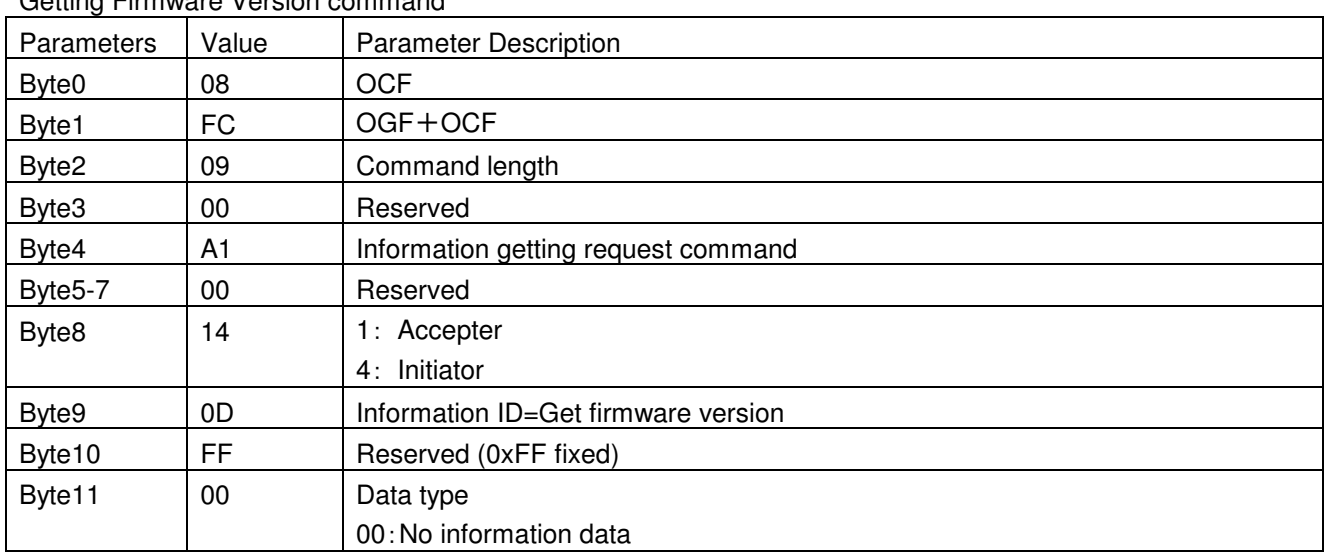

# Getting Firmware Version command

#### Getting Firmware Version event

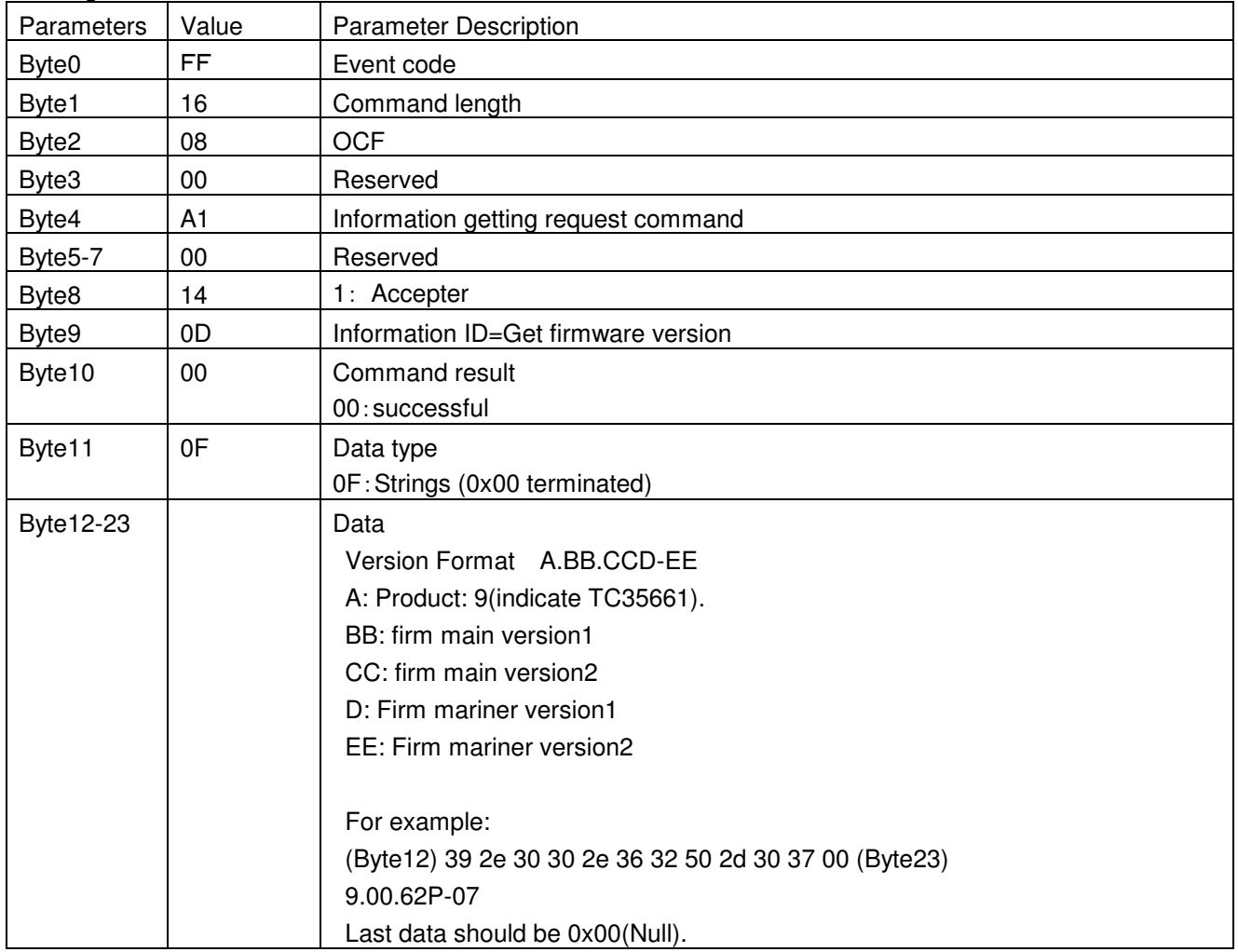

# **3.4.14 Example for I2C-EEPROM data read with M2 GET command**

To read the specified data from the specified address in the EEPROM with an I2C interface.

M2\_GENERAL\_READ\_EEPROM event is response.

Refer to [5.I2C-EEPROM Setup Steps] to read BD\_ADDR.

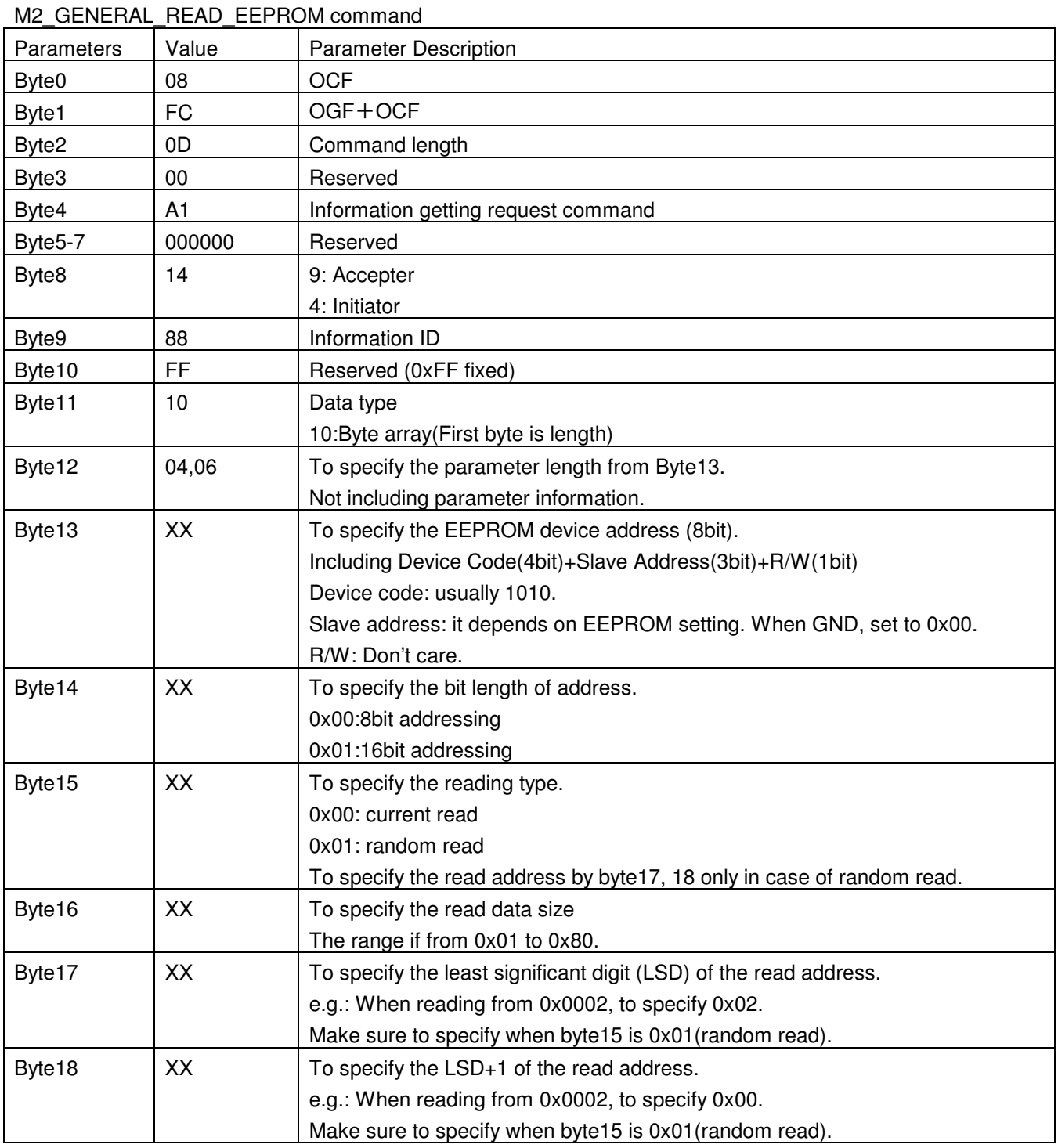

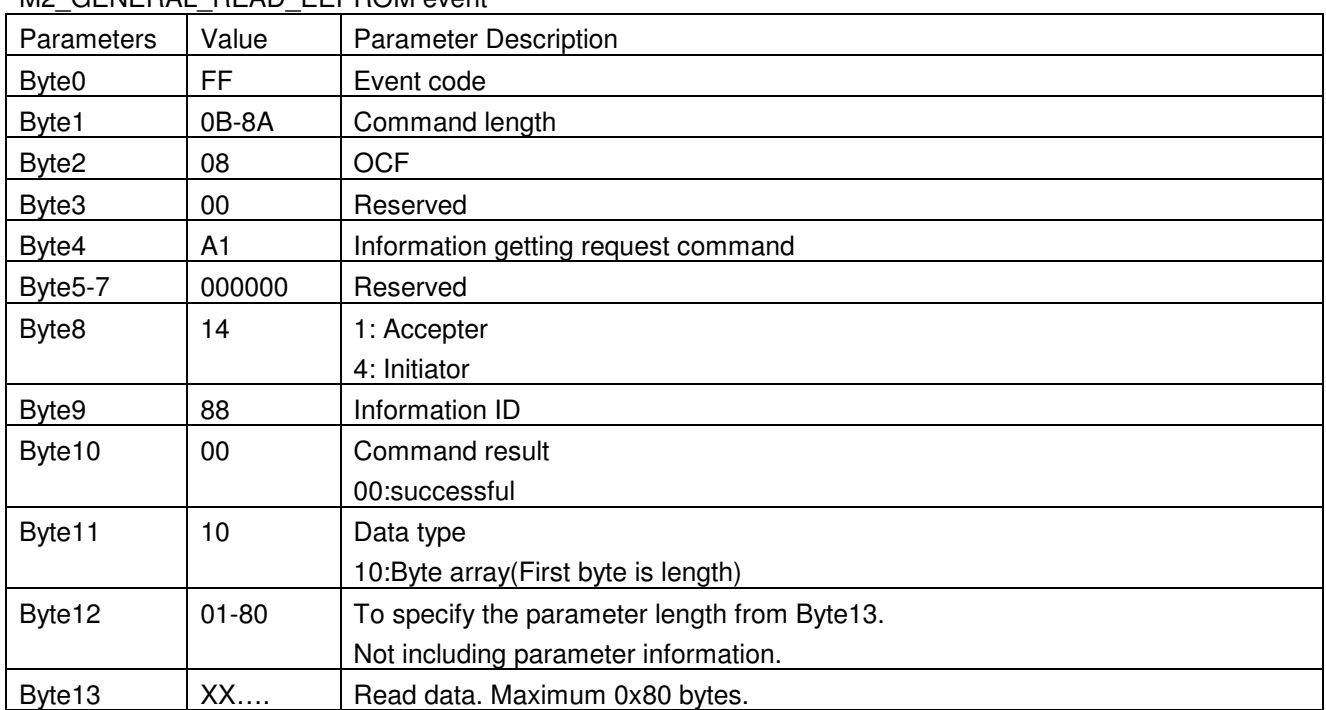

# M<sub>2</sub> GENERAL\_READ\_EEPROM event

# **3.4.15 Example for read the GPIO status with M2 GET command**

To read the input level of specified GPIO status (H level or L level).

< M2\_GPIO\_CONTROL\_ENABLE > command is needed before this command execution.

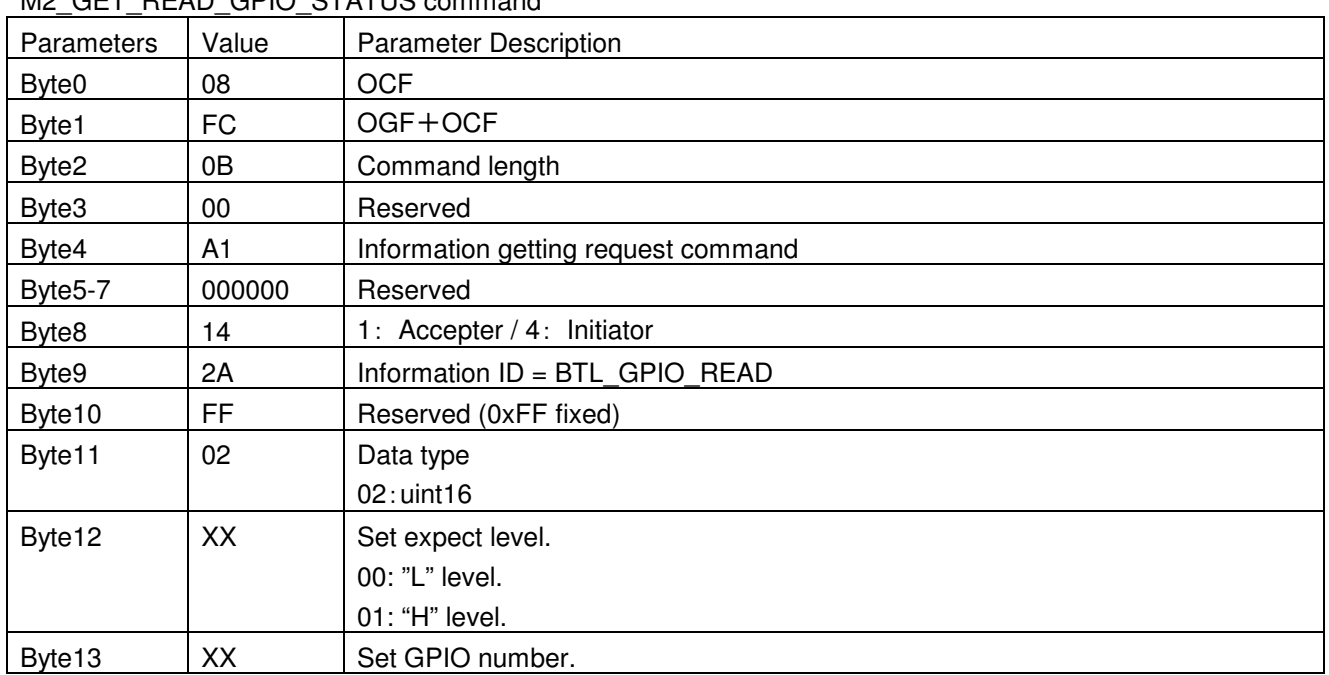

#### M<sub>2</sub> GET\_READ\_GPIO\_STATUS command

# M2\_GET\_READ\_GPIO\_STATUS event

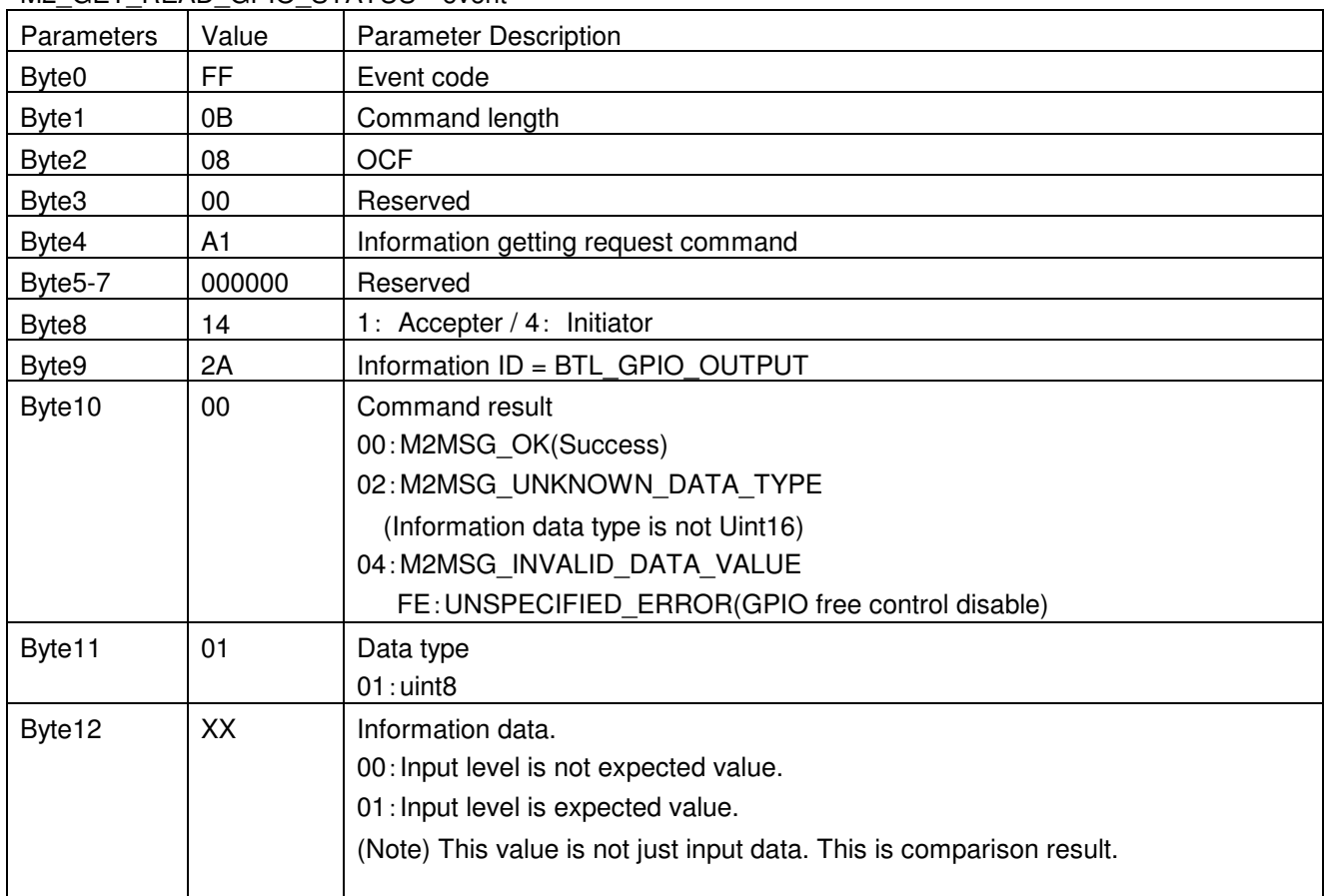

# **4. Bluetooth Test command**

This chapter explains a Bluetooth qualification test mode.

# **4.1 Sequence**

UART log is as follows. CMD:HOST->TC35661 EVT:TC35661->HOST

(1)Write\_Scan\_Enable- Op=0x0c1a length=0x01 Enable=0x02(Page Scan) (CMD) 01 1a 0c 01 02 (EVT) 04 0e 04 04 1a 0c 00 Command\_Complete- NHCP=0x04 Op=0x0c1a(Write\_Scan\_Enable) Status=0x00(SUCCESS)

(2)Set Event Filter- Op=0x0c05 length=0x03 Type=0x02(Conn-Setup) Condition=0x00(All Devices) Auto\_Acc=0x02(on) (CMD) 01 05 0c 03 02 00 02 (EVT) 04 0e 04 04 05 0c 00 Command Complete- NHCP=0x04 Op=0x0c05(Set Event Filter) Status=0x00(SUCCESS)

(3)Enable\_Device\_Under\_Test\_Mode- Op=0x1803 length=0x00 (CMD) 01 03 18 00 (EVT) 04 0e 04 04 03 18 00 Command Complete- NHCP=0x04 Op=0x1803(Enable Device Under Test Mode) Status=0x00(SUCCESS)

# **4.2 Bluetooth test command**

# **4.2.1 < HCI\_Write\_Scan\_Enable >**

This command writes the value for the Scan Enable configuration parameter.

# **HCI\_WRITE\_SCAN\_ENABLE**

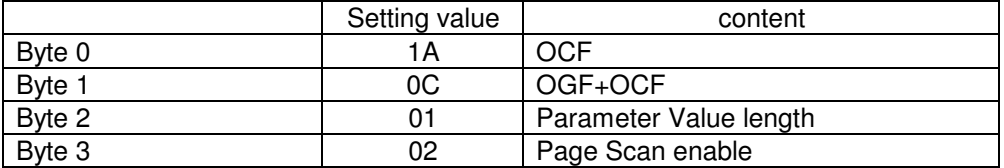

# **HCI\_WRITE\_SCAN\_ENABLE Event**

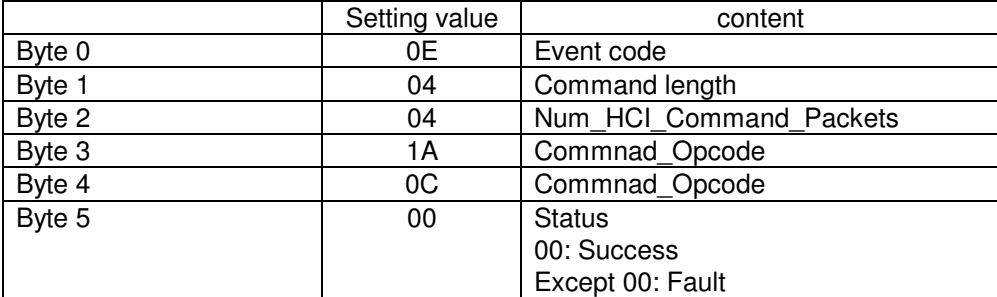

# **4.2.2 < HCI\_SET\_EVENT\_FILTER >**

The Set Event Filter command is used by the Host to specify different event filters. When this command is used for Bluetooth qualification test, set as the following.

## **HCI\_SET\_EVENT\_FILTER**

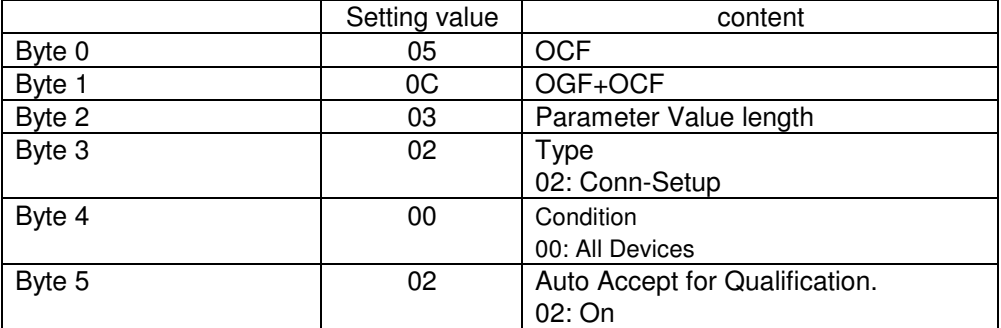

## **HCI\_SET\_EVENT\_FILTER Event**

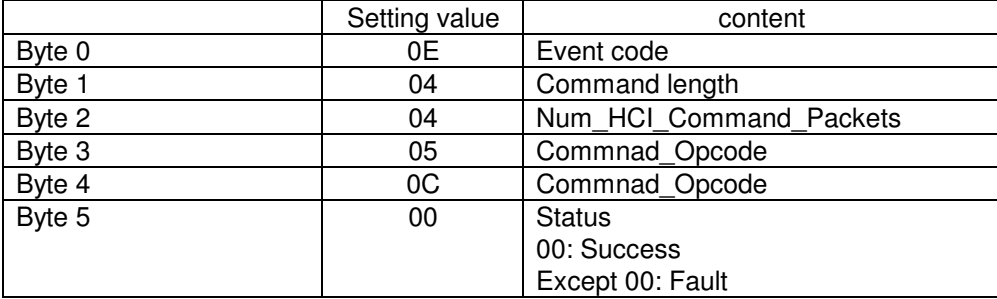

# **4.2.3 < HCI\_ENABLE\_DEVICE\_UNDER\_TEST\_MODE >**

The Enable\_Device\_Under\_Test\_Mode command allows the local Bluetooth module to enter test mode via LMP test commands.

## **HCI ENABLE DEVICE UNDER TEST MODE**

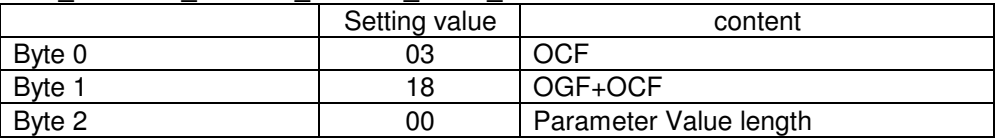

## **HCI\_ENABLE\_DEVICE\_UNDER\_TEST\_MODE Event**

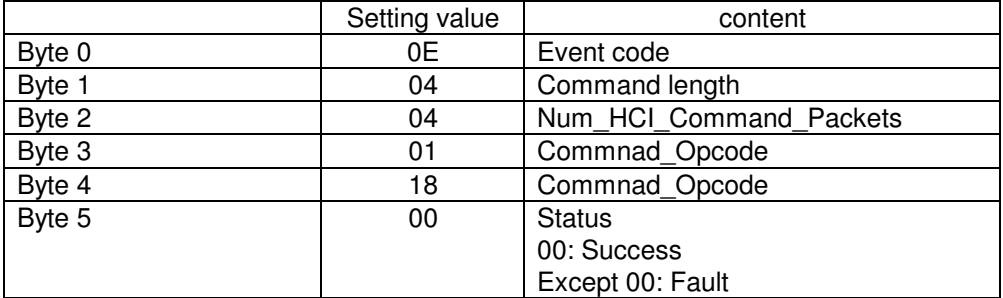

# **5. I2C-EEPROM Setup Steps**

# **5.1 Examples for writing to I2C-EEPROM (ST Microelectronics M24C32)**

(CMD): Host CPU→TC356661 (EVT)TC35661→Host CPU

・I2C Enable(M2\_I2C\_ENABLE command)

(CMD)01 08 fc 0b 00 a0 00 00 00 14 5b ff 02 03 01 (EVT)04 ff 0a 08 00 a0 00 00 00 14 5b 00 00

・I2C-EEPROM Write Enable(M2\_EEPROM\_ENABLE command) (CMD)01 08 fc 09 00 a0 00 00 00 14 83 ff 00 (EVT)04 ff 0a 08 00 a0 00 00 00 14 83 00 00

・I2C-EEPROM Data Writing Enable(M2\_GENERAL\_WRITE\_EEPROM command) To specify writing 02041048cafe to address 0x0002-0x0007 (CMD)01 08 fc 16 00 a0 00 00 00 14 89 ff 10 0c a0 00 01 06 02 00 02 04 10 48 ca fe (EVT)04 ff 0a 08 00 a0 00 00 00 14 89 00 00

# **5.2 Examples for reading from I2C-EEPROM (ST Microelectronics M24C32)**

(CMD): Host CPU→TC356661 (EVT)TC35661→Host CPU

・I2C Enable(M2\_I2C\_ENABLE command)

(CMD)01 08 fc 0b 00 a0 00 00 00 14 5b ff 02 03 01

(EVT)04 ff 0a 08 00 a0 00 00 00 14 5b fe 00

・I2C-EEPROM Data Readout(M2\_GENERAL\_READ\_EEPROM command) To specify it as Random Read and read 1byte from address 0x0002. Then 02 will be read out. (CMD)01 08 fc 10 00 a1 00 00 00 14 88 ff 10 06 a0 01 01 01 02 00 (EVT)04 ff 0c 08 00 a1 00 00 00 14 88 00 10 01 02

・I2C-EEPROM Data Readout(M2\_GENERAL\_READ\_EEPROM command) To specify it as Current Read and read 5bytes. Then 041048 will be read out from address 0x0003-0x0007. (CMD)01 08 fc 0e 00 a1 00 00 00 14 88 ff 10 04 a0 01 00 05 (EVT)04 ff 10 08 00 a1 00 00 00 14 88 00 10 05 04 10 48 ca fe

End of document